#### **BAB V**

### **IMPLEMENTASI DAN PENGUJIAN SISTEM**

#### **5.1 HASIL IMPLEMENTASI**

Implementasi merupakan penerapan dari rancangan input dan output yang dihasilkan oleh perangkat lunak yang telah dirancang oleh penulis. Hasil dari implementasi untuk aplikasi sistem informasi penerimaan dan pengeluaran kas pada PT Anas Indah Jaya dapat dilihat pada form hasil implementasi *input* dan *output* dibawah ini :

#### **5.1.1 Implementasi Input**

Pada sistem ini terdapat beberapa inputan yang akan di proses untuk menghasilkan keluaran (*output*) sesuai dengan data yang telah diberikan .

#### **1. Form Login**

Pada form login admin harus memasukkan *username* dan *password* yang benar untuk dapat masuk ke menu utama. Jika *username* dan *password* tidak dimasukkan dengan benar maka admin tidak dapat masuk ke menu utama dan mengolah data.

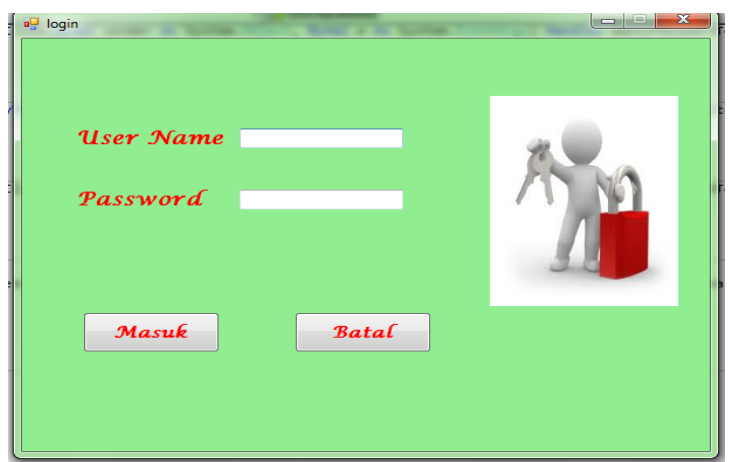

**Gambar 5.1 Tampilan Form Login**

#### **2. Form Nama Proyek**

Pada form nama proyek ini admin dapat menginput nama-nama proyek yang ada, seperti kode proyek, nama proyek, dan alamat proyek tersebut. Tampilan form nama proyek dapat dilihat pada gambar 5.2 :

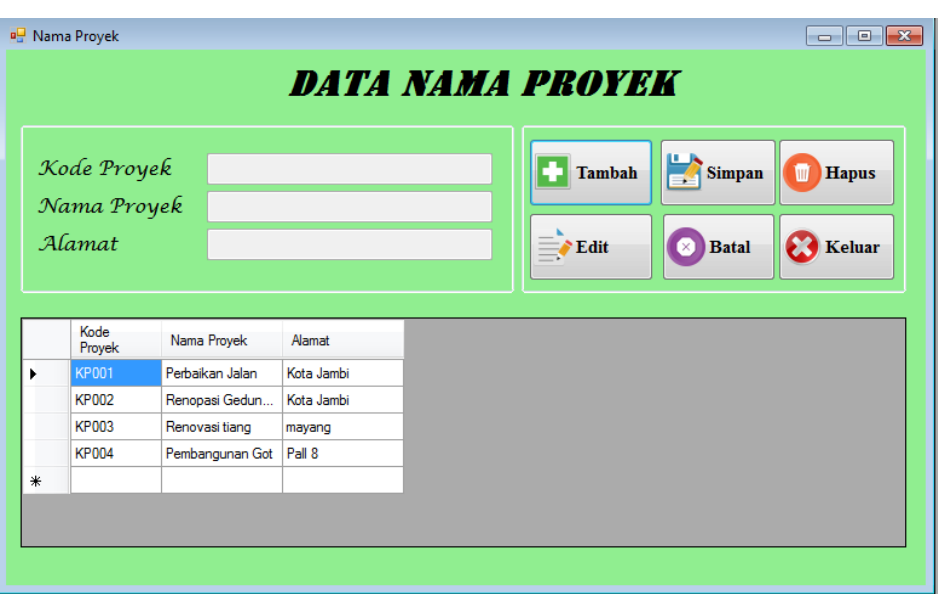

**Gambar 5.2 Tampilan Form Nama Proyek**

**3. Form Data Proyek**

Pada form data proyek ini admin dapat menginput informasi yang dibutuhkan pada suatu proyek, seperti nama pengawas dari proyek tersebut. Tampilan form data proyek dapat dilihat pada gambar 5.2 :

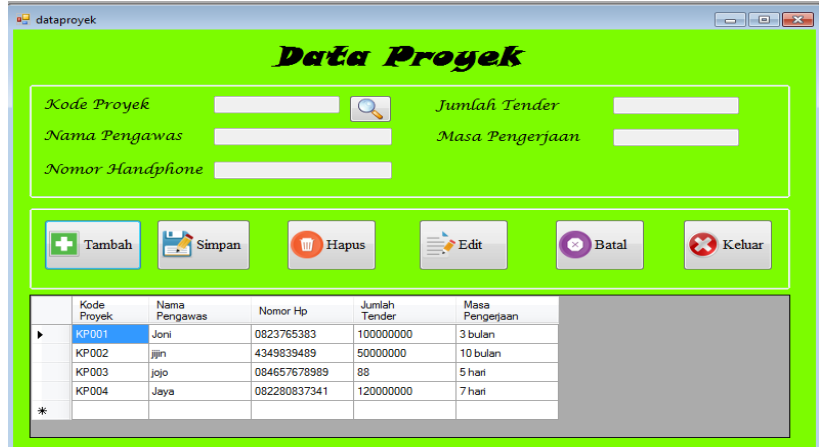

**Gambar 5.3 Tampilan Form Data Proyek**

#### **4. Form Data** *Supplier*

Pada form data *supplier* ini admin dapat menginput data-data *supplier*  yang meminjam alat berat pada PT Anas Indah Jaya. Tampilan form data *supplier* dapat dilihat pada gambar 5.4 :

| <b>DATA SUPPLIER</b> |                                          |                     |             |              |                         |                             |                             |  |  |
|----------------------|------------------------------------------|---------------------|-------------|--------------|-------------------------|-----------------------------|-----------------------------|--|--|
|                      | Kode Supplier<br>Nama Supplier<br>Alamat |                     |             |              | Tambah<br>$\equiv$ Edit | Simpan<br><b>Batal</b><br>× | w<br><b>Hapus</b><br>Keluar |  |  |
|                      |                                          | Nomor Handphone     |             |              |                         |                             |                             |  |  |
|                      | Kode                                     | Nama                | Alamat      | Nomor Hp     |                         |                             |                             |  |  |
|                      | Supplier<br><b>KS001</b>                 | Supplier<br>CV Maju | Jelutung    | 082387253711 |                         |                             |                             |  |  |
|                      | <b>KS002</b>                             | PT Frah lah         | Kagak Jelas | 081386581033 |                         |                             |                             |  |  |
|                      | <b>KS003</b>                             | jini                | sipin       | 08223436578  |                         |                             |                             |  |  |
|                      | <b>KS004</b>                             | CV jaja             | pall 5      | 082280837341 |                         |                             |                             |  |  |

**Gambar 5.4 Tampilan Form Data** *Supplier*

**5. Form Data Alat Berat**

Pada form data alat berat ini admin dapat menginput informasi tentang alat berat yang ada pada PT Anas Indah Jaya. Tampilan form data alat berat dapat dilihat pada gambar 5.5 :

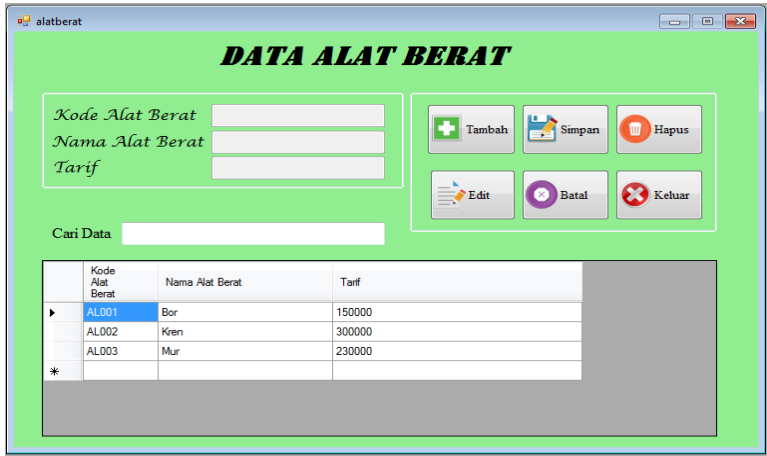

**Gambar 5.5 Tampilan Form Data Alat Berat**

#### **6. Form Data Sewa Alat Berat**

Pada form data sewa alat berat ini admin dapat mengolah transaksi yang terjadi pada PT Anas Indah Jaya. Tampilan form data sewa alat berat dapat dilihat pada gambar 5.6 :

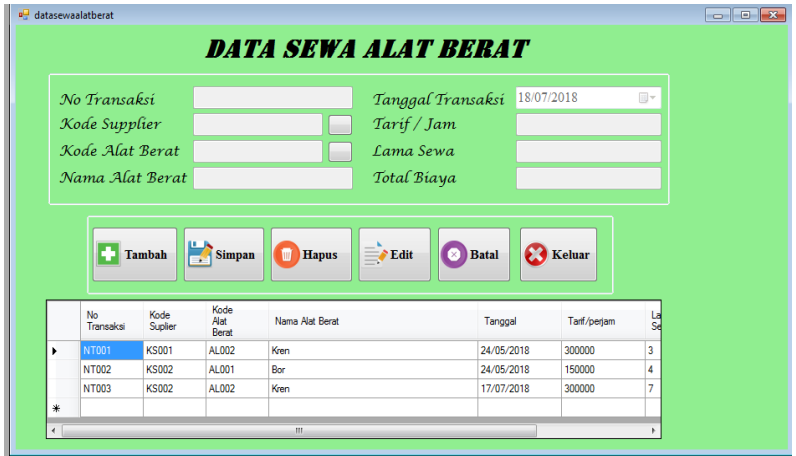

**Gambar 5.6 Tampilan Form Data Sewa Alat Berat**

**7. Form Data Kas Masuk Proyek**

Pada form data kas masuk proyek ini admin dapat mengolah keuangan kas masuk yang terjadi. Pada form ini admin dapat memilih proyek-proyek mana saja yang ada transaksi kas masuk proyek. Tampilan form data kas masuk proyek dapat dilihat pada gambar 5.7 :

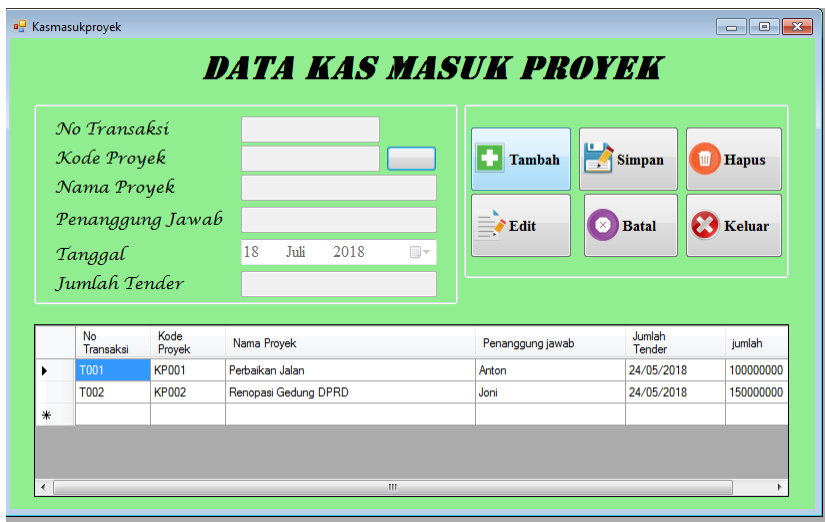

**Gambar 5.7 Tampilan Form Kas Masuk Proyek**

#### **8. Form Kas Keluar Proyek**

Pada form kas keluar proyek ini admin dapat mengolah transaksi kas keluar yang terjadi pada PT Anas Indah Jaya. Tampilan form kas keluar proyek dapat dilihat pada gambar 5.8 :

|   |                        |            |                        |                    | DATA KAS KELUAR PROYEK |                |        |       |
|---|------------------------|------------|------------------------|--------------------|------------------------|----------------|--------|-------|
|   |                        |            |                        |                    |                        |                |        |       |
|   | Nomor Faktur           |            |                        |                    | Jumlah                 |                |        |       |
|   | Tanggal                |            | 18/07/2018             | $\Box$             | Biaya                  |                |        |       |
|   | Kode Proyek            |            |                        |                    | Total Biaya            |                |        |       |
|   |                        |            |                        |                    |                        |                |        |       |
|   | Keterangan             |            |                        |                    |                        |                |        |       |
|   |                        |            |                        |                    |                        |                |        |       |
|   |                        | Tambah     | <b>Simpan</b>          | <b>Hapus</b><br>ίm | $\equiv$ Fdit          | <b>Batal</b>   | Keluar |       |
|   | <b>No</b>              | Tanggal    | Kode                   | Keterangan         |                        | Jumlah         | Biava  | Total |
| ٠ | Faktur<br><b>NF001</b> | 24/05/2018 | Proyek<br><b>KP001</b> | <b>Upah Buru</b>   |                        | 10             | 100000 | 10000 |
|   | <b>NF002</b>           | 24/05/2018 | <b>KP001</b>           | Opratur Alat berat |                        | $\overline{2}$ | 150000 | 30000 |
|   | <b>NF003</b>           | 24/05/2018 | <b>KP002</b>           | <b>Beli Semin</b>  |                        | 20             | 100000 | 20000 |

**Gambar 5.8 Tampilan Form Kas Keluar Proyek**

## **9. Form Kas Perusahaan**

Pada form kas perusahaan ini admin dapat mengolah kas perusahaan yang ada pada PT.Anas Indah Jaya. Tampilan form kas perusahaan dapat dilihat pada gambar 5.9:

| <b>P.</b> Fmkaskeluar<br><b>NT0004</b><br>No Transaksi                                                                                      | Tanggal                                                  | $\Box$<br>03 September 2018                                                  |                                                                      |
|----------------------------------------------------------------------------------------------------|----------------------------------------------------------|------------------------------------------------------------------------------|----------------------------------------------------------------------|
| - Biaya Pengeluaran -<br><b>Biaya Oprasional</b><br><b>O</b> Data Gaji<br>Kas Keluar Proyek                                                 | Biaya Pemasukan<br>○ Kas Masuk Proyek<br>Sewa Alat Berat | Tanggal 03/09/2018<br>Tanggal 03/09/2018                                     | $\blacksquare$<br>$\blacksquare$<br>Simpan<br><b>Batal</b><br>Keluar |
| <b>Total Biaya Oprasional</b><br>Total Biaya Gaji<br>Total Kas Keluar Proyek<br>Total Biaya Kas Masuk Proyek<br>Total Biaya Sewa Alat Berat |                                                          | Total Biaya Kas Masuk<br>Total Biaya Kas Pengeluaran<br>Laba/Rugi Perusahaan | Hitung                                                               |

**Gambar 5.9 Tampilan Form Kas Perusahaan**

#### **10. Form Biaya Operasional**

Pada form biaya operasional ini admin dapat mengolah biaya operasional yang terjadi pada PT.Anas Indah Jaya. Tampilan form biaya operasional dapat dilihat pada gambar 5.10:

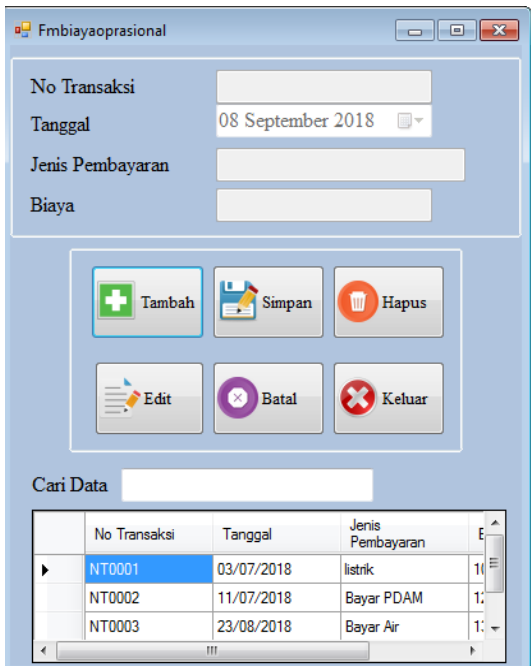

**Gambar 5.10 Tampilan Form Biaya Operasional**

#### **11. Form Gaji Karyawan**

Pada form gaji karyawan ini admin dapat mengolah gaji karyawan yang ada pada PT.Anas Indah Jaya. Tampilan form gaji karyawan dapat dilihat pada gambar 5.11:

|           | No Transaksi        |                   |                          | Jabatan           |                   |            |
|-----------|---------------------|-------------------|--------------------------|-------------------|-------------------|------------|
| Tanggal   |                     | 08 September 2018 | $\Box$                   | Gapok             |                   |            |
|           | No Karyawan         |                   |                          | Potongan          |                   |            |
|           | Nama Karyawan       |                   |                          | Bonus/Lembur      |                   |            |
| No Telp   |                     |                   |                          | Gaji Bersih       |                   |            |
| Cari Data | <b>Tambah</b>       | <b>Simpan</b>     | <b>Hapus</b><br>ίm       | $\equiv$ Edit     | <b>Batal</b><br>m | Keluar     |
|           | <b>Nomor</b>        | Tanggal           | Kode                     | Nama              | Nomor Telp        | Jabatan    |
|           | Transaksi<br>NF0001 | 31/08/2018        | Karyawan<br><b>KR001</b> | Karyawan<br>Rikha | 081235671         | Accounting |
| ٠         | <b>NF0002</b>       | 04/09/2018        | <b>KR0002</b>            | mimi              | 087678900987      | Admin      |
| 米         |                     |                   |                          |                   |                   |            |

**Gambar 5.11 Tampilan Form Gaji Karyawan**

#### **12. Form Menu Utama**

Form menu utama merupakan form master untuk dapat mengakses subsub menu yang ada. Form menu utama dapat terlihat pada gambar 5.12:

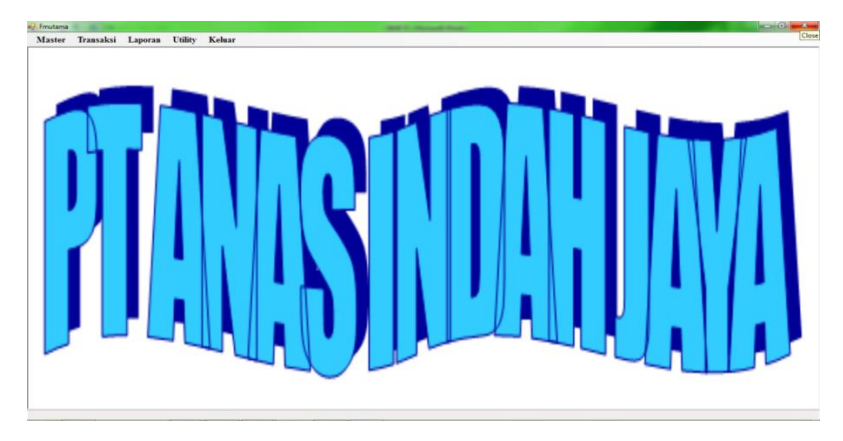

**Gambar 5.12 Tampilan Form Menu Utama**

## **5.1.2 Implementasi Output**

#### **1. Form Laporan Nama Proyek**

Form laporan nama proyek ini digunakan sebagai informasi agar admin dapat mencetak laporan nama proyek secara keseluruhan. Adapun form laporan nama proyek dapat dilihat pada gambar 5.13 :

| <b>Master</b><br><sup>o</sup> fmlaporanmaster                         | Transaksi Laporan Utility Keluar                                           |                                                                                                    |                                                                               |                                                 |
|-----------------------------------------------------------------------|----------------------------------------------------------------------------|----------------------------------------------------------------------------------------------------|-------------------------------------------------------------------------------|-------------------------------------------------|
| Nama Provek<br>Tampil<br>$(2)$ $\frac{10}{10}$ $\frac{10}{10}$<br>690 | Data Proyek<br>Kode Proyek<br>Tampil<br>Proses<br>$\ _1$<br>$\left($<br>N. | <b>Alat Berat</b><br>Kode Proyek<br>٠<br>Tampil<br>Proses<br>$\begin{array}{ccc} \n 1 & 2 & 3 & 4 \\ 2 & 3 & 4 & 5\n \end{array}$ | Suplier<br>Kode Alat Berat<br>Kode Suplier<br>۰<br>Tampil<br>Proses<br>Proses | ٠<br>Keluar<br>SAP CRYSTAL REPORTS®<br>$\infty$ |
|                                                                       |                                                                            | PT ANAS INDAH JAYA<br>Jl. Raden Pamuk Rt. 04 Kel. Kasang Kec. Jambi Timur                                                         |                                                                               |                                                 |
|                                                                       |                                                                            | <b>Laporan Nama Proyek</b>                                                                                                    |                                                                               |                                                 |
|                                                                       |                                                                            |                                                                                                    | 18-Juli-2018                                                                  |                                                 |
|                                                                       | <b>Kode Proyek</b>                                                         | <b>Nama Proyek</b>                                                                                                    | <b>Alamat</b>                                                                 |                                                 |
|                                                                       | <b>KP001</b><br>KP002                                                      | Perbaikan Jalan                                                                                                    | Kota Jambi<br>Kota Jambi                                                      |                                                 |
|                                                                       | <b>KP003</b>                                                               | Renopasi Gedung DPRD<br>Renovasi tiang                                                                                            | mayang                                                                        |                                                 |
|                                                                       | <b>KP004</b>                                                               | Pembangunan Got                                                                                                    | Pall 8                                                                        |                                                 |
|                                                                       |                                                                            |                                                                                                    |                                                                               |                                                 |

**Gambar 5.13 Tampilan Laporan Nama Proyek**

## **2. Form Laporan Data Proyek**

Form laporan data proyek ini dapat dicetak oleh admin yang berfungsi sebagai informasi untuk mengetahui data-data proyek yang ada. Adapun form laporan data proyek dapat dilihat pada gambar 5.14 :

| a <sup>D</sup> Fmutama          |                                           |                                        |                                                                           |                 |                      |                        |        |
|---------------------------------|-------------------------------------------|----------------------------------------|---------------------------------------------------------------------------|-----------------|----------------------|------------------------|--------|
| <b>Master</b>                   | Transaksi Laporan                         | <b>Utility</b><br>Keluar               |                                                                           |                 |                      |                        |        |
| <sup>a</sup> fmlaporanmaster    |                                           |                                        |                                                                           |                 |                      |                        |        |
| Nama Proyek                     | <b>Kode Provek</b><br>۰                   | Data Proyek<br><b>Kode Provek</b>      | <b>Alat Berat</b>                                                         | Kode Alat Berat | Suplier              | Kode Suplier           |        |
| Tampil                          | Proses                                    | Tampil<br>Proses                       | Tampil                                                                    | Proses          | Tampil               | Proses                 | Keluar |
| $\alpha$<br>$\mathfrak{S}$<br>5 | $\boxed{(2)}$ $\frac{10}{12}$ $\boxed{8}$ | $1$ $m$ $Q$ .<br>$\ 1$<br>$\mathbb{N}$ |                                                                           |                 |                      | SAP CRYSTAL REPORTS®   |        |
| Main Report                     |                                           |                                        |                                                                           |                 |                      |                        |        |
|                                 |                                           |                                        |                                                                           |                 |                      |                        |        |
|                                 |                                           |                                        | PT ANAS INDAH JAYA<br>Jl. Raden Pamuk Rt. 04 Kel. Kasang Kec. Jambi Timur |                 |                      |                        |        |
|                                 |                                           |                                        | <b>Laporan Data Proyek</b>                                                |                 |                      |                        |        |
|                                 |                                           |                                        |                                                                           |                 |                      | 18-Juli-2018           |        |
|                                 | <b>Kode Provek</b>                        | Nama Pengawas                          | No Telp                                                                   |                 | <b>Jumlah Tender</b> | <b>Masa Pengerjaan</b> |        |
|                                 | <b>KP001</b>                              | Joni                                   | 0823765383                                                                | Rp              | 100.000.000          | 3 bulan                |        |
|                                 | <b>KP002</b>                              | jijin                                  | 4349839489                                                                | Rp              | 50.000.000           | 10 bulan               |        |
|                                 | <b>KP003</b>                              | jojo                                   | 084657678989                                                              | Rp              | 88                   | 5 hari                 |        |
|                                 | <b>KP004</b>                              | Jaya                                   | 082280837341                                                              | Rp              | 120,000,000          | 7 hari                 |        |
| $\epsilon$                      |                                           |                                        | $\mathbf{m}$                                                              |                 |                      |                        |        |
| Current Page No.: 1             |                                           | <b>Total Page No.: 1</b>               |                                                                           |                 | Zoom Factor: 100%    |                        |        |

**Gambar 5.14 Tampilan Laporan Data Proyek**

#### **3. Form Laporan Alat Berat**

Form laporan alat berat ini dapat dicetak oleh admin yang berfungsi sebagai informasi untuk mengetahui data-data alat berat yang ada. Adapun form laporan alat berat dapat dilihat pada gambar 5.15 :

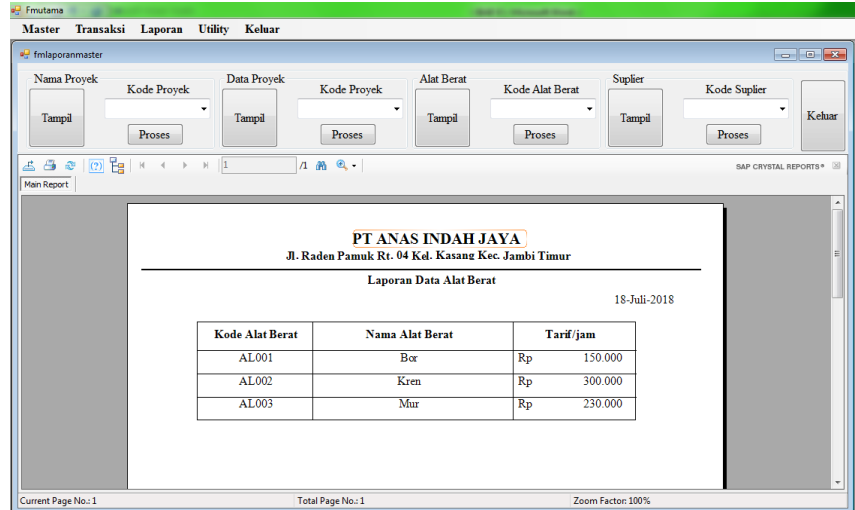

**Gambar 5.15 Tampilan Laporan Alat Berat**

#### **4. Form Laporan Data** *Supplier*

Form laporan data *supplier* ini dapat dicetak oleh admin yang berfungsi sebagai informasi untuk mengetahui data-data *supplier* yang ada. Pada laporan data *supplier* ini admin dapat memilih kode *supplier* yang akan di cetak maupun data *supplier* secara keseluruhan. Adapun form laporan data *supplier* dapat dilihat pada gambar 5.16:

| $\sqrt{(7)}$ $\frac{10}{16}$ $\sqrt{2}$<br>G<br>$\mathcal{Q}$<br>1 角 0.<br>盀<br>$\vert$ 1<br>N.<br>ë<br>SAP CEYSTAL REPORTS* [3]<br>Main Report<br>PT ANAS INDAH JAYA<br>Jl. Raden Pamuk Rt. 04 Kel. Kasang Kec. Jambi Timur<br><b>Laporan Data Suplier</b><br>18-Juli-2018<br><b>Kode Suplier</b><br><b>Nama Suplier</b><br>Alamat<br>No Telp<br><b>KS001</b><br>CV Maju<br>082387253711<br>Jelutung<br><b>KS002</b><br>081386581033<br>PT Etah lah<br>Kagak Jelas<br><b>KS003</b><br>08223436578<br>jini<br>sipin<br>CV jaja<br><b>KS004</b><br>pall 5<br>082280837341 | <b>CONTROL</b><br>Keluar | Kode Suplier<br>٠<br>Proses | Suplier<br>Tampil | Kode Alat Berat<br>٠<br><b>Proses</b> | Alat Berat<br>۰<br>Tampil | Kode Proyek<br>Proses | Data Proyek<br>Kode Proyek<br>٠<br>Tampil<br>Proses | <sup>a</sup> fmlaporanmaster<br>Nama Provek<br>Tampil |
|----------------------------------------------------------------------------------------------------|--------------------------|-----------------------------|-------------------|---------------------------------------|---------------------------|-----------------------|-----------------------------------------------------|-------------------------------------------------------|
|                                                                                                    | ٠                        |                             |                   |                                       |                           |                       |                                                     |                                                       |
|                                                                                                    |                          |                             |                   |                                       |                           |                       |                                                     |                                                       |
|                                                                                                    |                          |                             |                   |                                       |                           |                       |                                                     |                                                       |
|                                                                                                    |                          |                             |                   |                                       |                           |                       |                                                     |                                                       |
|                                                                                                    |                          |                             |                   |                                       |                           |                       |                                                     |                                                       |
|                                                                                                    |                          |                             |                   |                                       |                           |                       |                                                     |                                                       |
|                                                                                                    |                          |                             |                   |                                       |                           |                       |                                                     |                                                       |
|                                                                                                    |                          |                             |                   |                                       |                           |                       |                                                     |                                                       |

**Gambar 5.16 Tampilan Laporan Data** *Supplier*

#### **5. Form Laporan Sewa Alat Berat**

Form laporan sewa alat berat ini dapat dicetak oleh admin yang berfungsi sebagai laporan yang nantinya akan diberikan kepada pimpinan perusahaan. Pada laporan sewa alat berat ini admin dapat memilih nomor transaksi, kode suplier, serta kode alat berat yang akan di cetak.Adapun form laporan sewa alat berat dapat dilihat pada gambar 5.17:

|                                                                      | Master Transaksi<br>Laporan          | <b>Utility</b>                          | Keluar                                                                     |                                                                                                    |                                      |                                                |                                                                |                                                         |                                |
|----------------------------------------------------------------------|--------------------------------------|-----------------------------------------|----------------------------------------------------------------------------|----------------------------------------------------------------------------------------------------|--------------------------------------|------------------------------------------------|----------------------------------------------------------------|---------------------------------------------------------|--------------------------------|
| <sup>9</sup> Emlaporantransaksi                                      |                                      |                                         |                                                                            |                                                                                                    |                                      |                                                |                                                                |                                                         | $\Box$ $\Box$                  |
| Sewa Alat Berat<br>Tampil<br>上日 @   ②   Bg   ×<br><b>Main Report</b> | No Transaksi<br>Proses<br>$\epsilon$ | Kode Sulier<br>Kode Alat Berat<br>$H$ 1 | 18/07/2018 日<br>٠<br>18/07/2018 日<br>Proses<br>٠<br>$/1$ $M$<br>$\alpha$ . | Kas Masuk Proyek<br>No Transaksi<br>Tampil<br><b>Kode Proyek</b><br>Jl. Raden Pamuk Rt. 04 Kel. Kasang Kec. Jambi Timur | $\bullet$<br>٠<br>PT ANAS INDAH JAYA | 18/07/2018 日<br>18/07/2018<br>Tampil<br>Proses | <b>Kas Keluar Proyek</b><br>No Transaksi<br><b>Kode Proyek</b> | 18/07/2018<br>B*<br>٠<br>18/07/2018<br>田<br>Proses<br>٠ | Keluar<br>SAP CRYSTAL REPORTS* |
|                                                                      |                                      |                                         |                                                                            |                                                                                                    | <b>Laporan Sewa Alat Berat</b>       |                                                |                                                                | 18-Juli-2018                                            |                                |
|                                                                      |                                      |                                         |                                                                            |                                                                                                    |                                      |                                                |                                                                |                                                         |                                |
|                                                                      | <b>No Trnsaksi</b>                   | <b>Kode Supplier</b>                    | <b>Kode Alat Berat</b>                                                     | <b>Nama Alat Berat</b>                                                                                                  | <b>Tanggal</b>                       | Tarif                                          | <b>Lama</b> Sewa                                               | <b>Total Biaya</b>                                      |                                |
|                                                                      | <b>NT001</b>                         | <b>KS001</b>                            | AL002                                                                      | Kren                                                                                                    | 24/05/2018                           | 300.000<br>Rp                                  | 3                                                              | 900.000<br>Rp                                           |                                |
|                                                                      | <b>NT002</b>                         | <b>KS002</b>                            | <b>AL001</b>                                                               | Bor                                                                                                    | 24/05/2018                           | 150.000<br>Rp                                  | 4                                                              | 600.000<br>Rp                                           |                                |
|                                                                      | NT003                                | <b>KS002</b>                            | <b>AL002</b>                                                               | Kren                                                                                                    | 17/07/2018                           | 300.000<br>Rp                                  | $\overline{\tau}$                                              | Rp<br>2.100.000                                         |                                |
|                                                                      |                                      |                                         |                                                                            |                                                                                                    |                                      |                                                | <b>Total Rp</b>                                                | 3,600,000                                               |                                |

**Gambar 5.17 Tampilan Laporan Sewa Alat Berat**

#### **6. Form Laporan Kas Masuk Proyek**

5.18 :

Form laporan kas masuk proyek ini dapat dicetak oleh admin yang berfungsi sebagai laporan yang nantinya akan diberikan kepada pimpinan perusahaan. Pada laporan kas masuk proyek ini admin dapat memilih nomor transaksi, kode proyek, serta periode proyek yang akan di cetak.Adapun form laporan kas masuk proyek dapat dilihat pada gambar

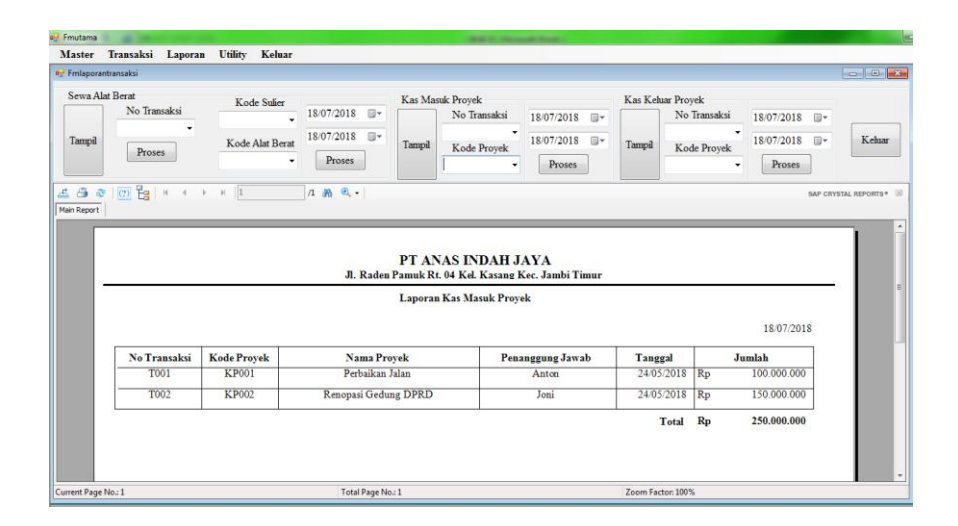

**Gambar 5.18 Tampilan Laporan Kas Masuk Proyek**

#### **7. Form Laporan Kas Keluar Proyek**

Form laporan kas keluar proyek ini dapat dicetak oleh admin yang berfungsi sebagai laporan yang nantinya akan diberikan kepada pimpinan perusahaan. Pada laporan kas keluar proyek ini admin dapat memilih nomor transaksi, kode proyek, serta periode proyek yang akan di cetak.Adapun form laporan kas keluar proyek dapat dilihat pada gambar 5.19:

| a <sup>D</sup> Fmutama                          | Master Transaksi Laporan Utility                                                                                                    | Keluar                                  |                                                                         |                                                                                                    |                                       |             |                                                         |              |                                                                    |                                |
|-------------------------------------------------|----------------------------------------------------------------------------------------------------|-----------------------------------------|-------------------------------------------------------------------------|----------------------------------------------------------------------------------------------------|---------------------------------------|-------------|---------------------------------------------------------|--------------|--------------------------------------------------------------------|--------------------------------|
| Fmlaporantransaksi                              |                                                                                                    |                                         |                                                                         |                                                                                                    |                                       |             |                                                         |              |                                                                    |                                |
| Sewa Alat Berat<br>Tampil<br>690<br>Main Report | No Transaksi<br>Proses<br>$\boxed{?}$ $\boxed{?}$ $\boxed{?$ | Kode Sulier<br>Kode Alat Berat<br>$H$ 1 | 18/07/2018 日<br>٠<br>18/07/2018<br>n-<br>Proses<br>۰<br>$A$ $A$ $B$ $-$ | Kas Masuk Proyek<br>No Transaksi<br>$\check{}$<br>Tampil<br><b>Kode Provek</b>                         | 18/07/2018 日~<br>18/07/2018<br>Proses | Tampil      | Kas Keluar Proyek<br>No Transaksi<br><b>Kode Provek</b> | ٠            | 18/07/2018 $\blacksquare$<br>18/07/2018 $\blacksquare$ -<br>Proses | Keluar<br>SAP CRYSTAL REPORTS® |
|                                                 |                                                                                                    |                                         |                                                                         | PT ANAS INDAH JAYA<br>Jl. Raden Pamuk Rt. 04 Kel. Kasang Kec. Jambi Timur<br>Laporan Kas Keluar Proyek |                                       |             |                                                         |              | 18-Juli-2018                                                       |                                |
|                                                 | <b>Nomor Faktur</b>                                                                                                    | Tanggal                                 | <b>Kode Proyek</b>                                                      | Keterangan                                                                                             | Jumlah                                |             | <b>Biaya</b>                                            |              | <b>Total Biaya</b>                                                 |                                |
|                                                 | <b>NF001</b>                                                                                                    | 24/05/2018                              | <b>KP001</b>                                                            | <b>Upah Buru</b>                                                                                       | 10                                    | Rp          | 100,000                                                 | $\mathbb{R}$ | 1.000.000                                                          |                                |
|                                                 | <b>NF002</b>                                                                                                    | 24/05/2018                              | <b>KP001</b>                                                            | <b>Opratur Alat</b> berat                                                                              | $\overline{2}$                        | $R_{p}$     | 150.000                                                 | Rp           | 300.000                                                            |                                |
|                                                 | <b>NF003</b>                                                                                                    | 24/05/2018                              | <b>KP002</b>                                                            | <b>Beli Semin</b>                                                                                      | 20                                    | $R_{p}$     | 100,000                                                 | Rp           | 2.000,000                                                          |                                |
|                                                 |                                                                                                    |                                         |                                                                         |                                                                                                    | <b>Total</b>                          | $R_{\rm P}$ | 350,000 Rp                                              |              | 3.300.000                                                          |                                |

**Gambar 5.19 Tampilan Laporan Kas Keluar Proyek**

## **8. Form Laporan Keuangan Proyek**

Pada form laporan keuangan ini dapat dicetak oleh admin untuk mengetahui transaksi yang telah terjadi pada setiap proyek. Pada form ini admin dapat memilih nomor transaksi yang akan dicetak. Tampilan laporan keuangan proyek dapat dilihat pada gambar 5.20:

| Transaksi Laporan<br><b>Master</b>             | <b>Utility</b>                       | Keluar                           |                                                                           |         |                    |                      |
|------------------------------------------------|--------------------------------------|----------------------------------|---------------------------------------------------------------------------|---------|--------------------|----------------------|
| <sup>a</sup> Fmlaporankeuanganproyek           |                                      |                                  |                                                                           |         |                    |                      |
| No Transaksi T001                              | ٠                                    | Keluar<br>Proses                 |                                                                           |         |                    |                      |
| $\sigma$<br>$\mathbb{C}^n$<br>₫<br>Main Report | $\vert$ 1                            | $1$ $m$ $Q$ $-$                  |                                                                           |         |                    | SAP CRYSTAL REPORTS® |
|                                                |                                      |                                  | PT ANAS INDAH JAYA<br>Jl. Raden Pamuk Rt. 04 Kel. Kasang Kec. Jambi Timur |         |                    | ٠                    |
|                                                |                                      |                                  | Laporan Keuangan Proyek                                                   |         |                    | 뤠                    |
|                                                | No Transaksi<br><b>Jumlah Tender</b> | <b>T001</b><br>Rp<br>100.000.000 |                                                                           |         | 18-Juli-2018       |                      |
|                                                | <b>Kode Proyek</b>                   | Nama Proyek                      | Keterangan                                                                |         | <b>Total Biaya</b> |                      |
|                                                | <b>KP001</b>                         | Perbaikan Jalan                  | <b>Upah Buru</b>                                                          | Rp      | 1.000.000          |                      |
|                                                | <b>KP001</b>                         | Perbaikan Jalan                  | Opratur Alat berat                                                        | Rp      | 300.000            |                      |
|                                                |                                      |                                  | <b>Total Biaya</b>                                                        | $R_{p}$ | 1.300.000          |                      |
|                                                |                                      |                                  | Laba Rugi                                                                 | $R_{p}$ | 98.700.000         |                      |
| Current Page No.: 1                            |                                      | Total Page No.: 1                |                                                                           |         | Zoom Factor: 100%  |                      |

**Gambar 5.20 Tampilan Laporan Keuangan Proyek**

## **5.2 PENGUJIAN PERANGKAT LUNAK**

Pengujian perangkat lunak adalah tahapan pengujian terhadap hasil rancangan yang telah dibuat. Pengujian ditunjukkan dalam bentuk tabel dengan mencantumkan kemungkinan tindakan yang dilakukan oleh sistem dan admin (pengguna).

#### **1. Pengujian Modul** *Login*

| Modul<br>yang diuji | Prosedur<br>Pengujian | Masukan      | Keluaran<br>yang<br>diharapkan | Hasil yang<br>didapat | kesimpulan |
|---------------------|-----------------------|--------------|--------------------------------|-----------------------|------------|
| Login               | User<br>membuka       | Login        | Tampil form                    | Tampil                | baik       |
| (Sukses)            |                       | dengan       | menu utama                     | form                  |            |
|                     | halaman               | memasukkan   |                                | menu                  |            |
|                     | login                 | username     |                                | utama                 |            |
|                     |                       | dan          |                                |                       |            |
|                     |                       | password     |                                |                       |            |
| Login               | User                  | Login        | Tampil                         | Tampil                | Baik       |
| (gagal)             | membuka               | dengan       | pesan error                    | pesan                 |            |
|                     | halaman               | memasukkan   |                                | error                 |            |
|                     | login                 | username     |                                |                       |            |
|                     |                       | dan          |                                |                       |            |
|                     |                       | password     |                                |                       |            |
|                     |                       | secara tidak |                                |                       |            |
|                     |                       | lengkap      |                                |                       |            |

**Tabel 5.1 Tabel Pengujian Modul** *Login*

Berdasarkan pengujian modul login pada tabel 5.1 dapat disimpulkan bahwa fungsi-fungsi pada modul Login sudah berjalan dengan baik.

#### **2. Pengujian Modul Nama Proyek**

#### **Tabel 5.2 Tabel Pengujian Modul Nama Proyek**

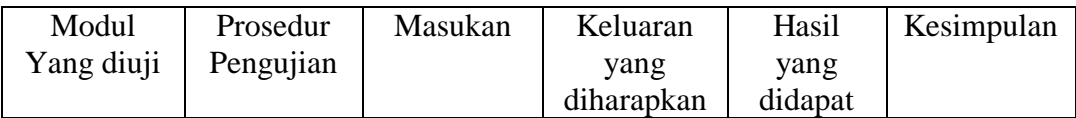

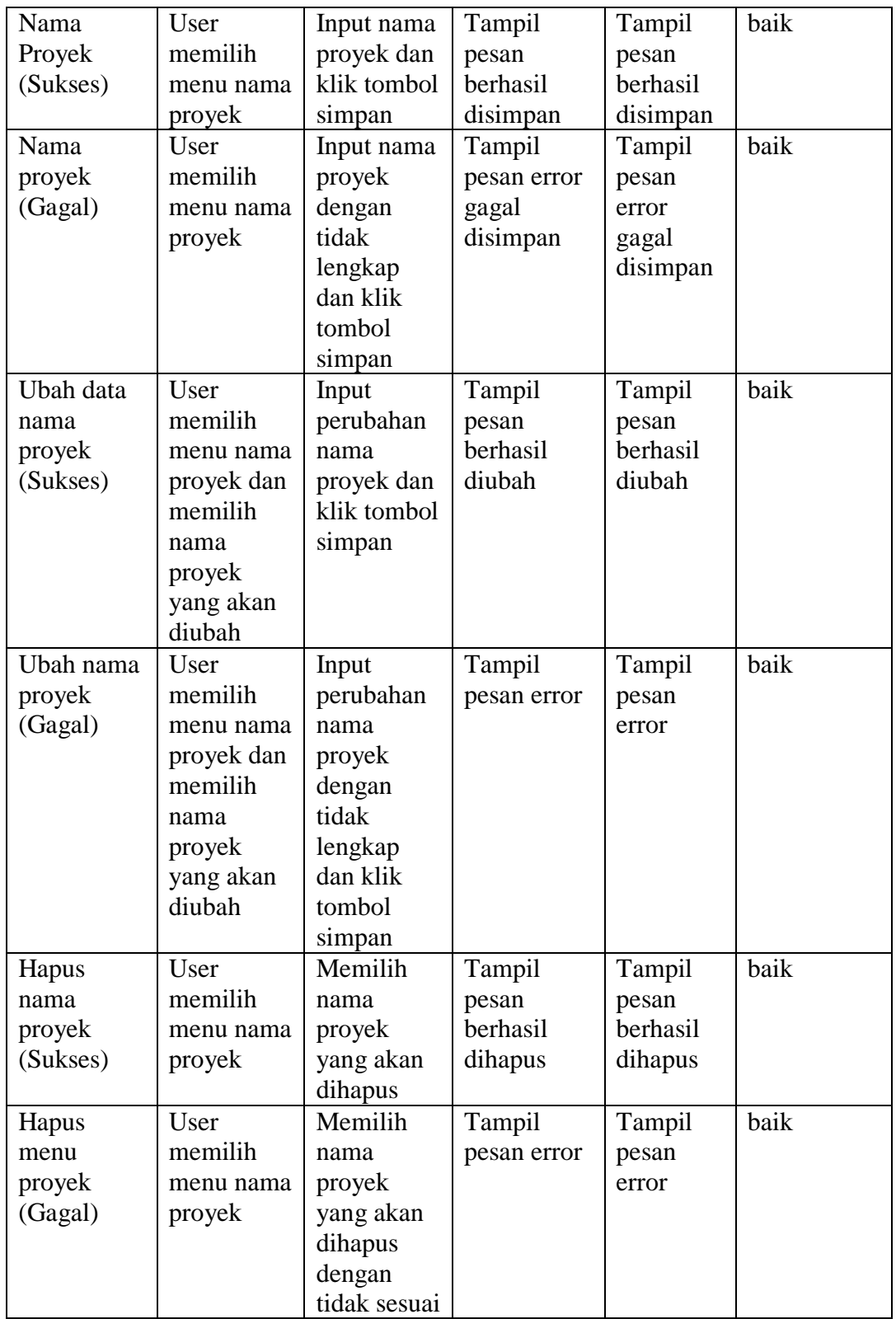

Berdasarkan pengujian modul nama proyek pada tabel 5.2 dapat disimpulkan bahwa fungsi-fungsi pada modul nama proyek sudah berjalan dengan baik.

# **3. Pengujian Modul Data Proyek**

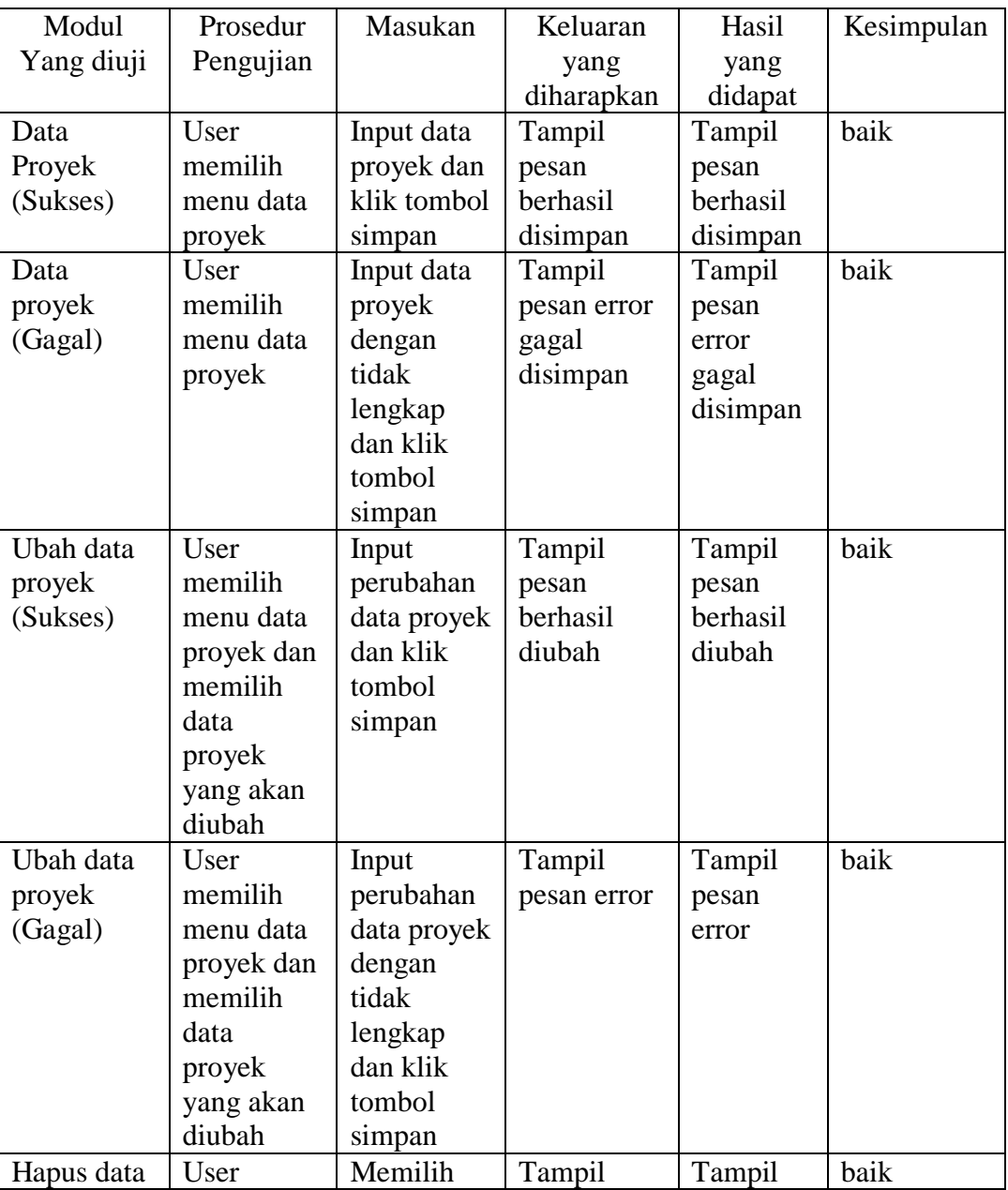

## **Tabel 5.3 Tabel Pengujian Modul Data Proyek**

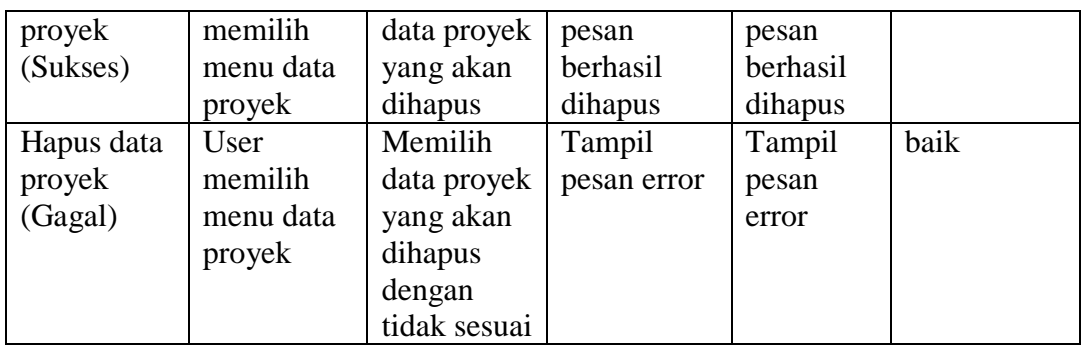

Berdasarkan pengujian modul data proyek pada tabel 5.3 dapat disimpulkan bahwa fungsi-fungsi pada modul data proyek sudah berjalan dengan baik.

## **4. Pengujian Modul Data** *Supplier*

## **Tabel 5.4 Tabel Pengujian Modul Data** *Supplier*

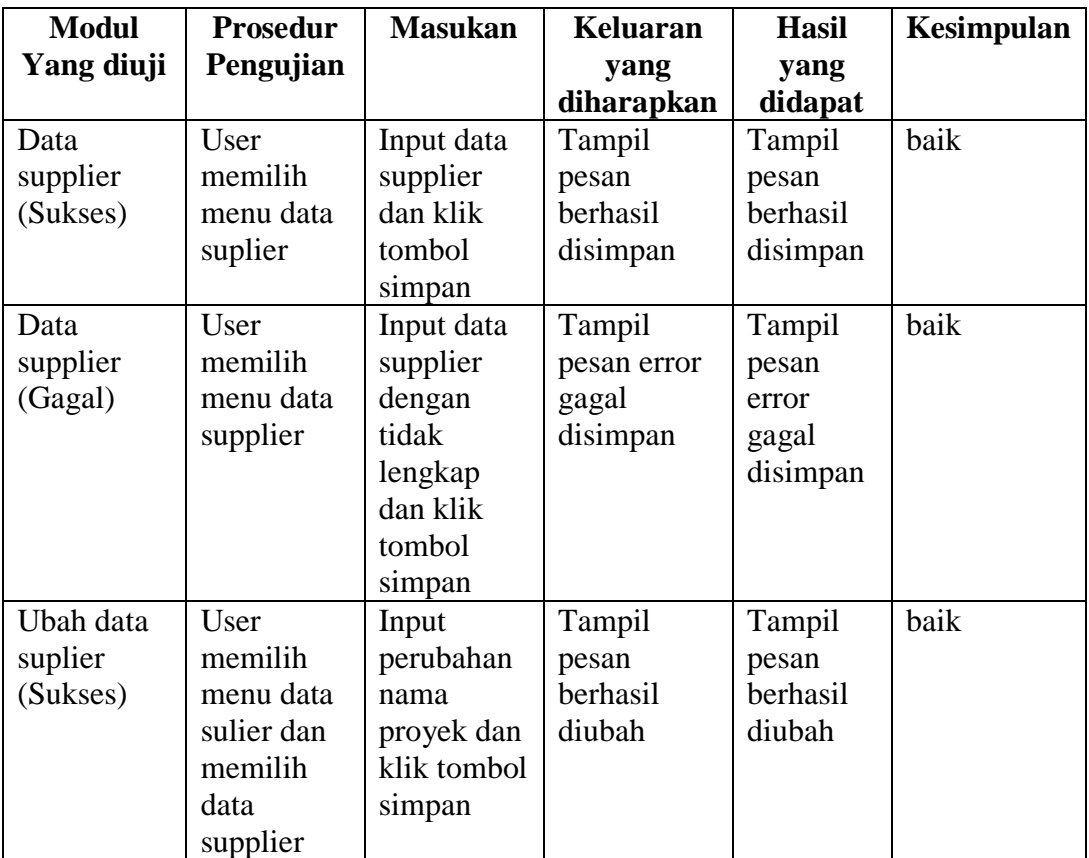

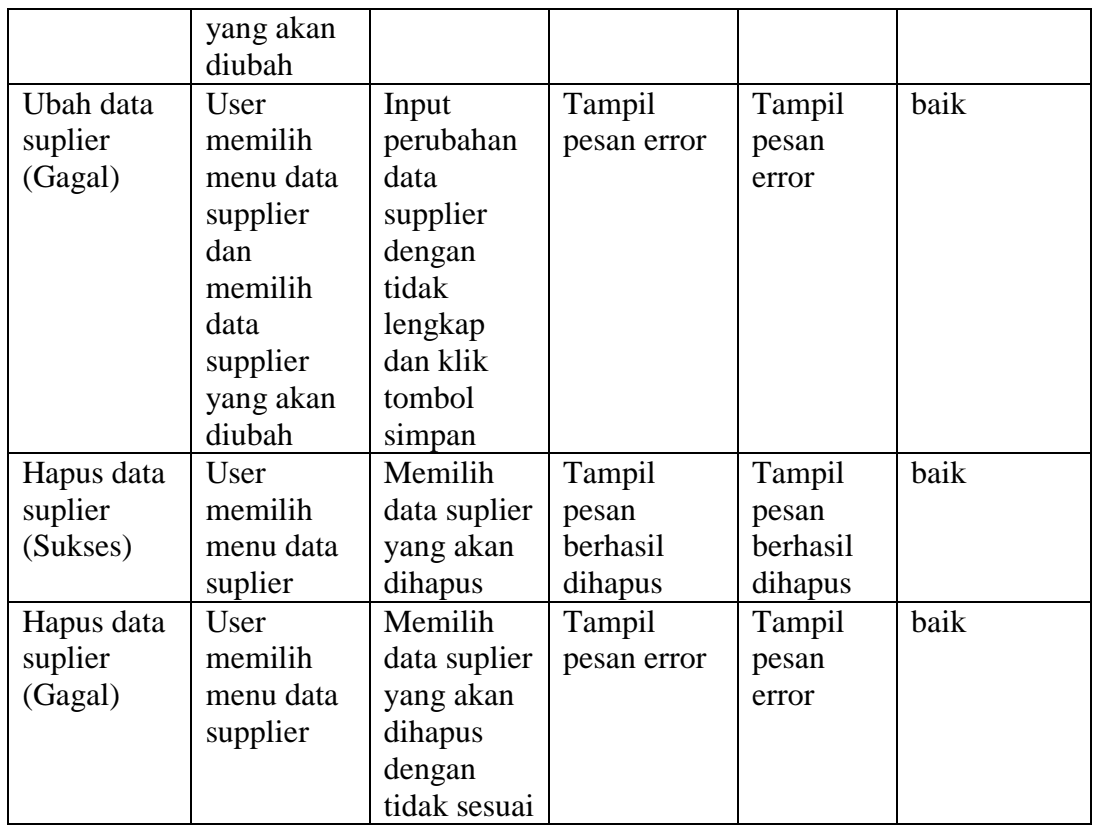

Berdasarkan pengujian modul data supplier pada tabel 5.4 dapat disimpulkan bahwa fungsi-fungsi pada modul data supplier sudah berjalan dengan baik.

## **5. Pengujian Modul Data Alat Berat**

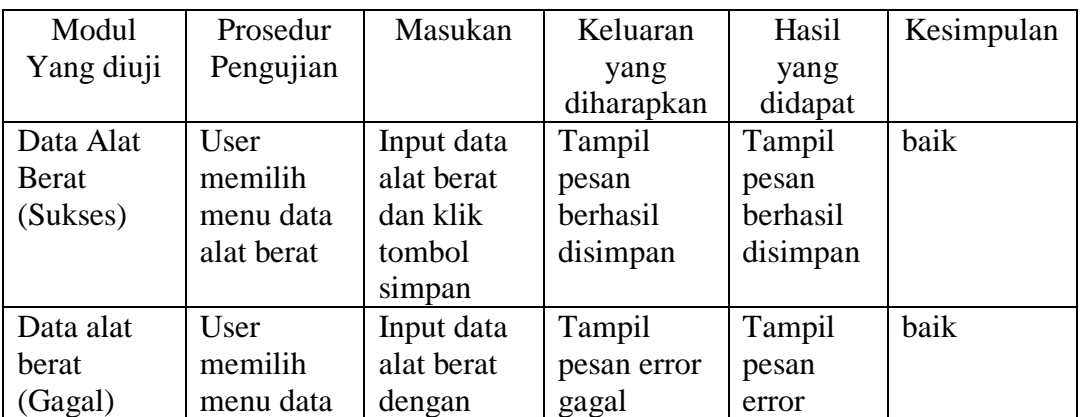

## **Tabel 5.5 Tabel Pengujian Modul Data Alat Berat**

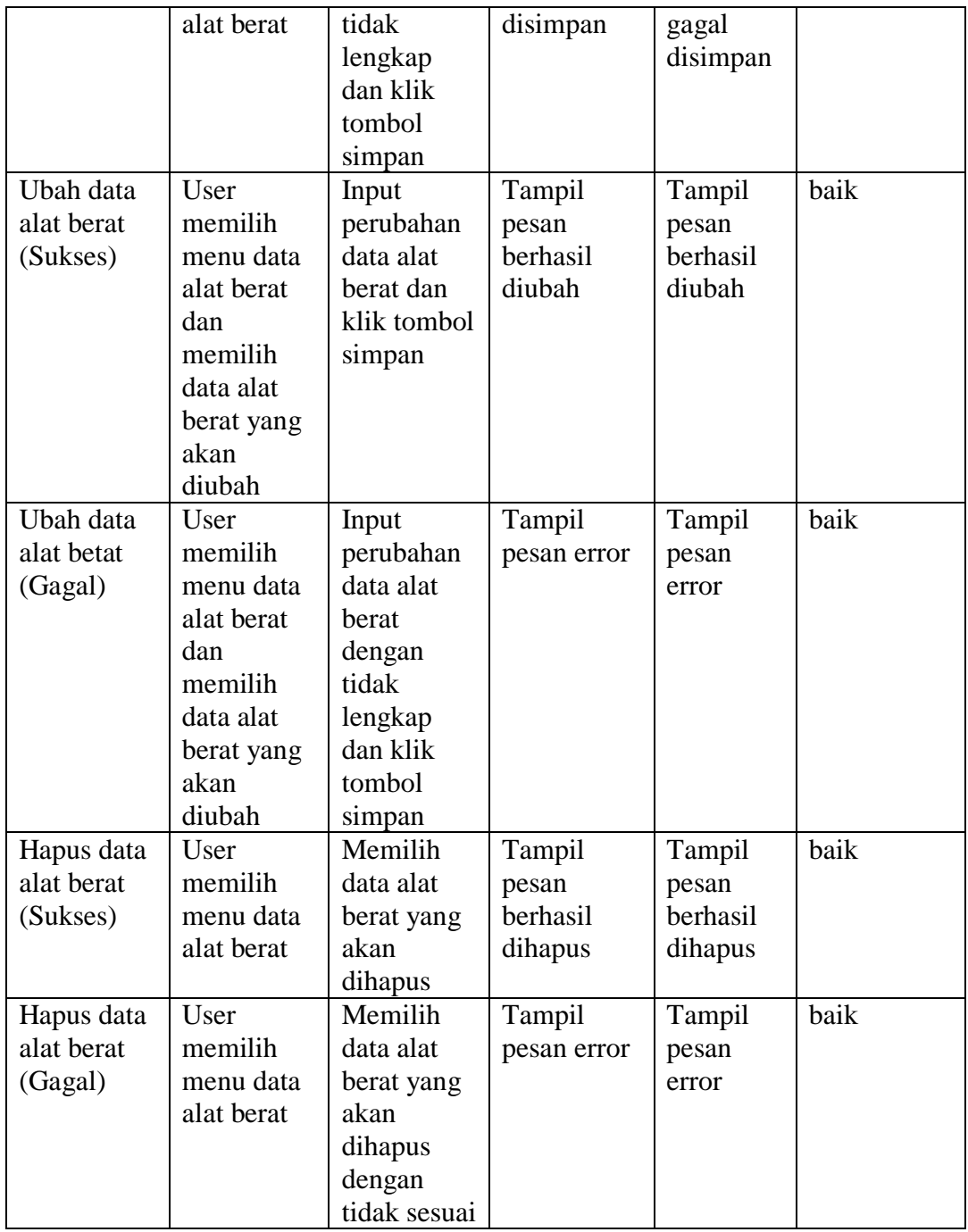

Berdasarkan pengujian modul data alat berat pada tabel 5.5 dapat disimpulkan bahwa fungsi-fungsi pada modul data alat berat sudah berjalan dengan baik.

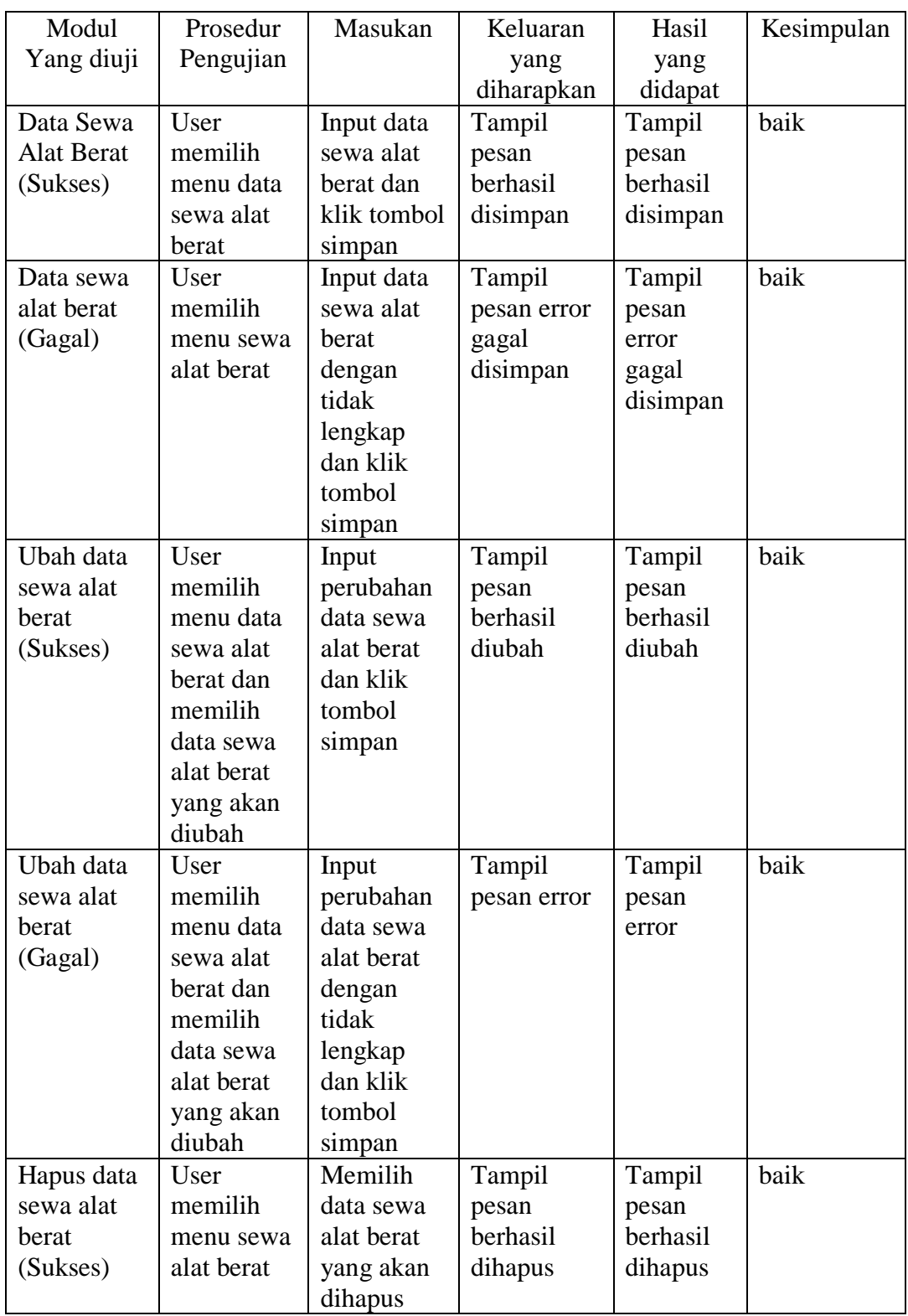

# **6. Pengujian Modul Sewa Alat Berat**

# **Tabel 5.6 Tabel Pengujian Modul Sewa Alat Berat**

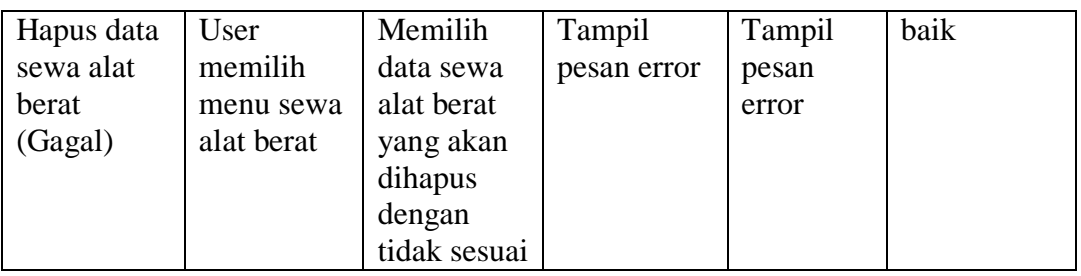

Berdasarkan pengujian modul sewa alat berat pada tabel 5.6 dapat disimpulkan bahwa fungsi-fungsi pada modul sewa alat berat sudah berjalan dengan baik.

# **7. Pengujian Modul Kas Masuk Proyek**

| Modul      | Prosedur   | Masukan     | Keluaran    | Hasil    | Kesimpulan |
|------------|------------|-------------|-------------|----------|------------|
| Yang diuji | Pengujian  |             | yang        | yang     |            |
|            |            |             | diharapkan  | didapat  |            |
| Kas masuk  | User       | Input kas   | Tampil      | Tampil   | baik       |
| proyek     | memilih    | masuk       | pesan       | pesan    |            |
| (Sukses)   | menu kas   | proyek dan  | berhasil    | berhasil |            |
|            | masuk      | klik tombol | disimpan    | disimpan |            |
|            | proyek     | simpan      |             |          |            |
| Kas masuk  | User       | Input kas   | Tampil      | Tampil   | baik       |
| proyek     | memilih    | masuk       | pesan error | pesan    |            |
| (Gagal)    | menu kas   | proyek      | gagal       | error    |            |
|            | masuk      | dengan      | disimpan    | gagal    |            |
|            | proyek     | tidak       |             | disimpan |            |
|            |            | lengkap     |             |          |            |
|            |            | dan klik    |             |          |            |
|            |            | tombol      |             |          |            |
|            |            | simpan      |             |          |            |
| Ubah data  | User       | Input       | Tampil      | Tampil   | baik       |
| kas masuk  | memilih    | perubahan   | pesan       | pesan    |            |
| proyek     | menu kas   | kas masuk   | berhasil    | berhasil |            |
| (Sukses)   | masuk      | proyek dan  | diubah      | diubah   |            |
|            | proyek dan | klik tombol |             |          |            |
|            | memilih    | simpan      |             |          |            |
|            | kas masuk  |             |             |          |            |
|            | proyek     |             |             |          |            |

**Tabel 5.7 Tabel Pengujian Modul Kas Masuk Proyek**

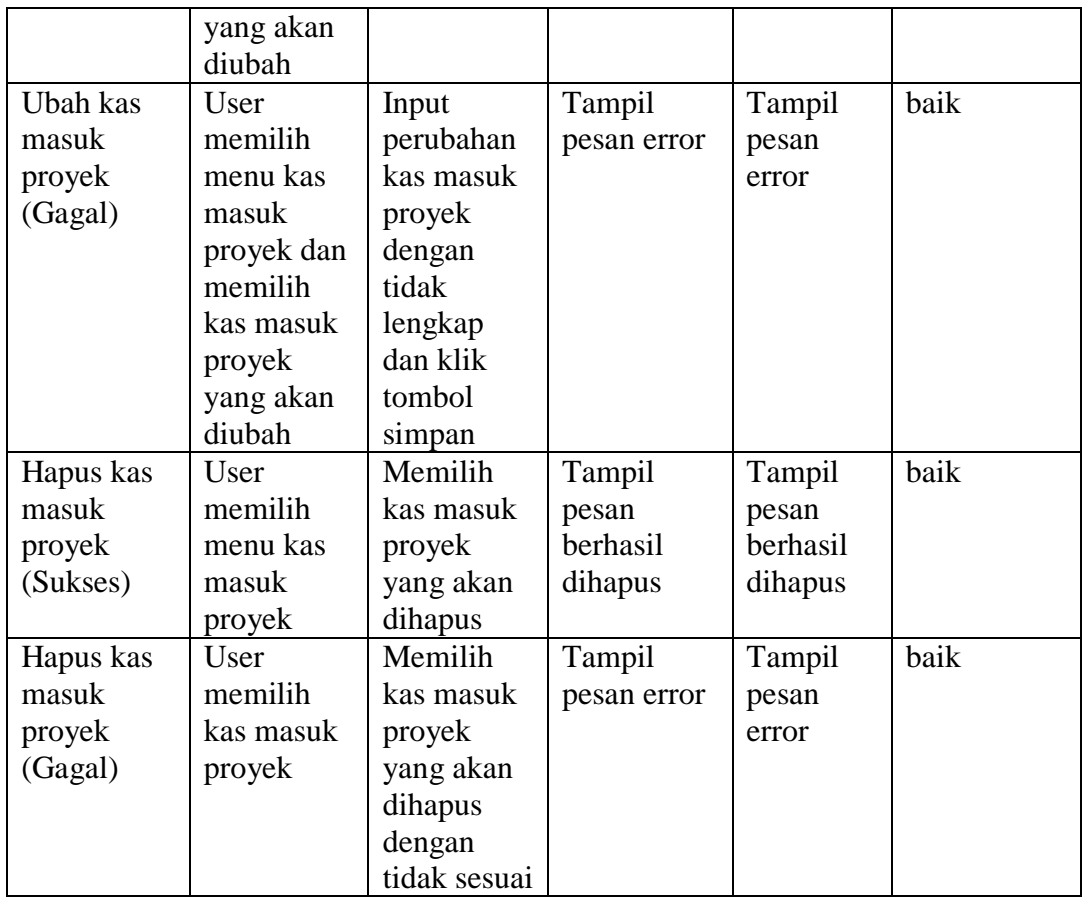

Berdasarkan pengujian modul kas masuk proyek pada tabel 5.7 dapat disimpulkan bahwa fungsi-fungsi pada modul kas masuk proyek sudah berjalan dengan baik.

# **8. Pengujian Modul Kas Keluar Proyek**

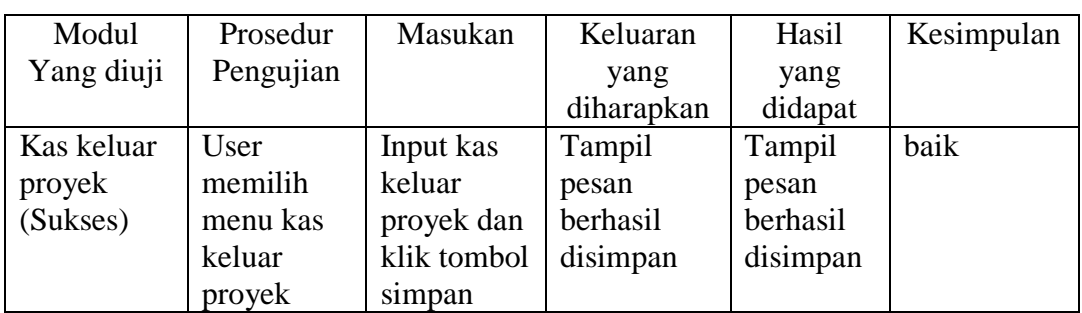

## **Tabel 5.8 Tabel Pengujian Modul Kas Keluar Proyek**

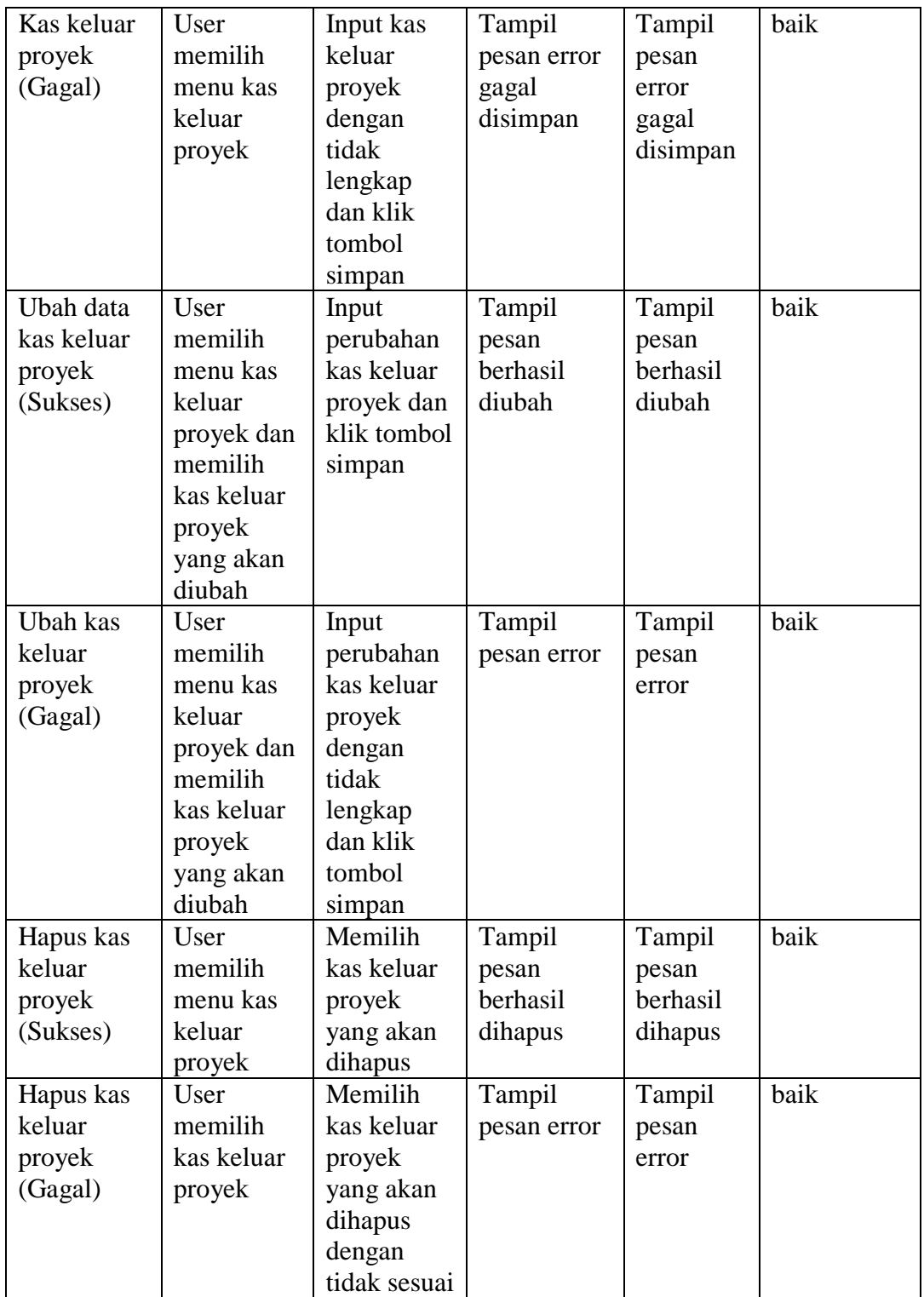

Berdasarkan pengujian modul kas keluar proyek pada tabel 5.8 dapat disimpulkan bahwa fungsi-fungsi pada modul kas keluar proyek sudah berjalan dengan baik.

## **9. Pengujian Modul Kas Perusahaan**

| Modul      | Prosedur   | Masukan    | Keluaran    | Hasil    | Kesimpulan |
|------------|------------|------------|-------------|----------|------------|
| Yang diuji | Pengujian  |            | yang        | yang     |            |
|            |            |            | diharapkan  | didapat  |            |
| Kas        | User       | Input kas  | Tampil      | Tampil   | baik       |
| perusahaan | memilih    | perusahaan | pesan       | pesan    |            |
| (Sukses)   | menu kas   | dan klik   | berhasil    | berhasil |            |
|            | perusahaan | tombol     | disimpan    | disimpan |            |
|            |            | simpan     |             |          |            |
| Kas        | User       | Input kas  | Tampil      | Tampil   | baik       |
| perusahaan | memilih    | perusahaan | pesan error | pesan    |            |
| (Gagal)    | menu kas   | dengan     | gagal       | error    |            |
|            | perusahaan | tidak      | disimpan    | gagal    |            |
|            |            | lengkap    |             | disimpan |            |
|            |            | dan klik   |             |          |            |
|            |            | tombol     |             |          |            |
|            |            | simpan     |             |          |            |

**Tabel 5.9 Pengujian Modul Kas Perusahaan**

Berdasarkan pengujian modul kas perusahaan pada tabel 5.9 dapat disimpulkan bahwa fungsi-fungsi pada modul kas perusahaan sudah berjalan dengan baik.

#### **10. Pengujian Modul Biaya Operasional**

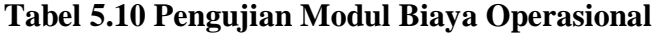

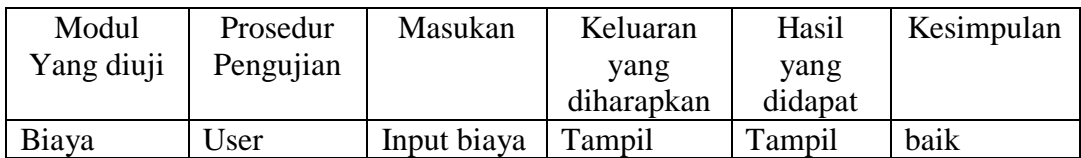

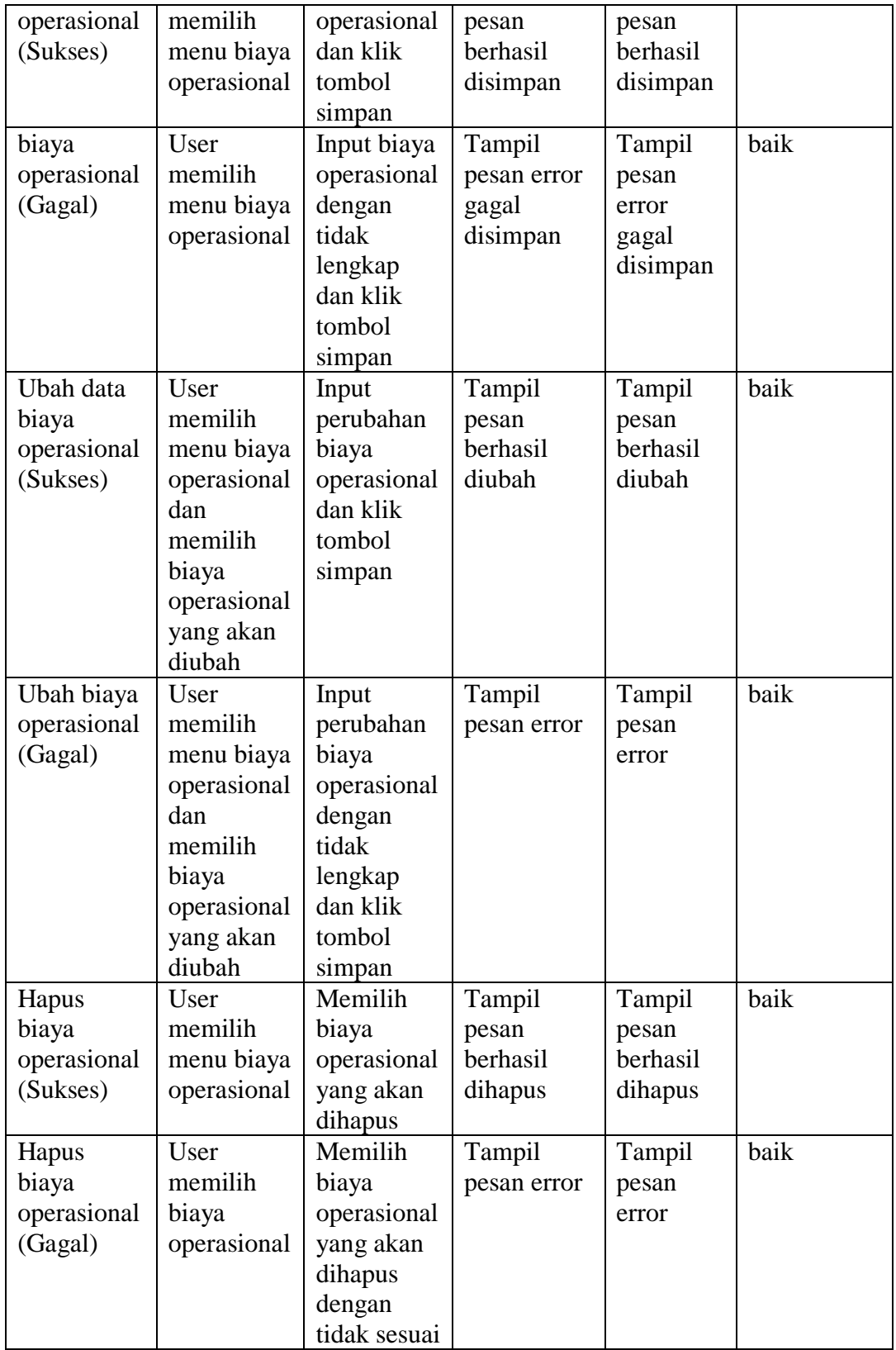

Berdasarkan pengujian modul biaya operasional pada tabel 5.10 dapat disimpulkan bahwa fungsi-fungsi pada modul biaya operasional sudah berjalan dengan baik.

# **11. Pengujian Modul Gaji Karyawan**

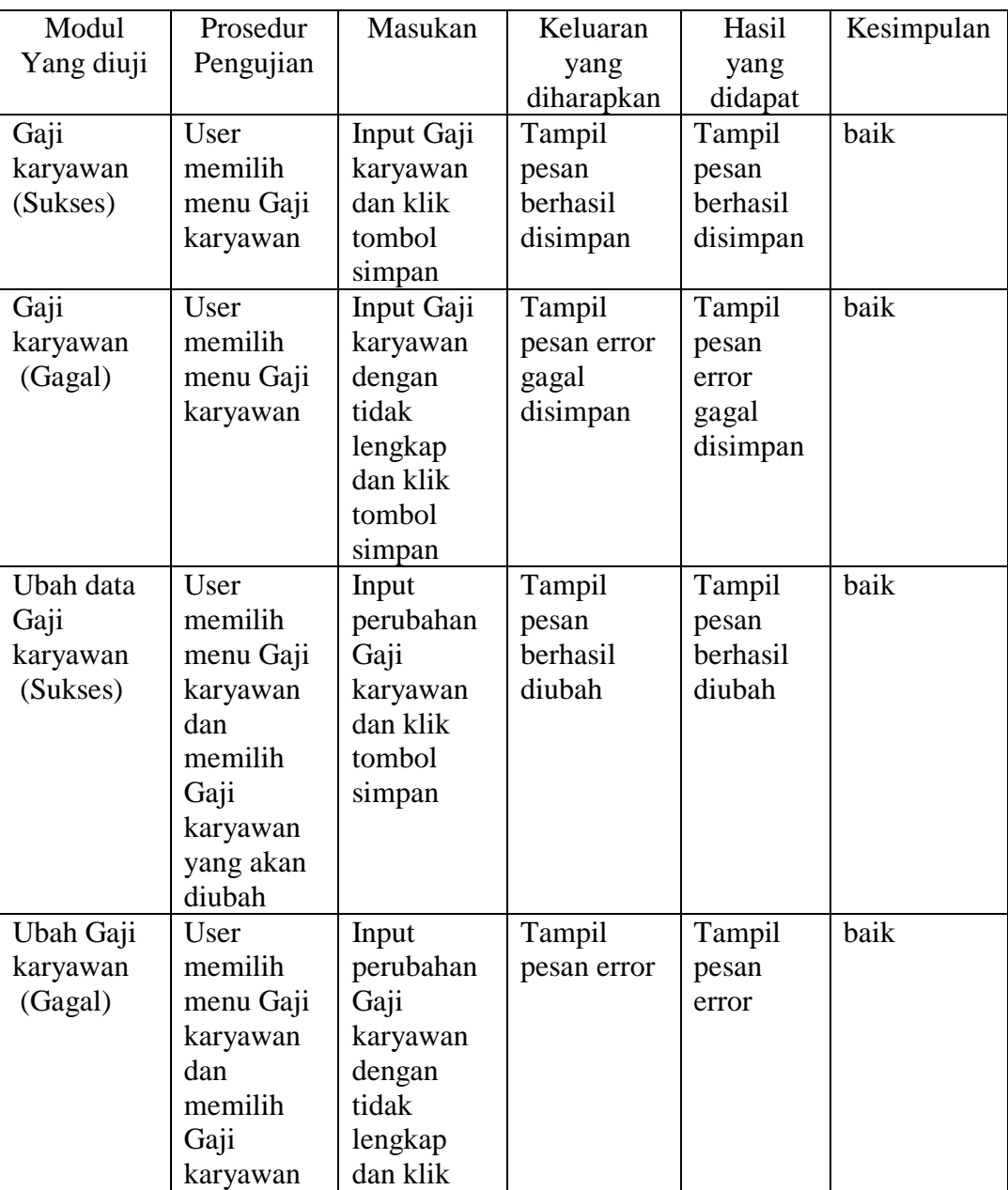

## **Tabel 5.11 Pengujian Modul Gaji Karyawan**

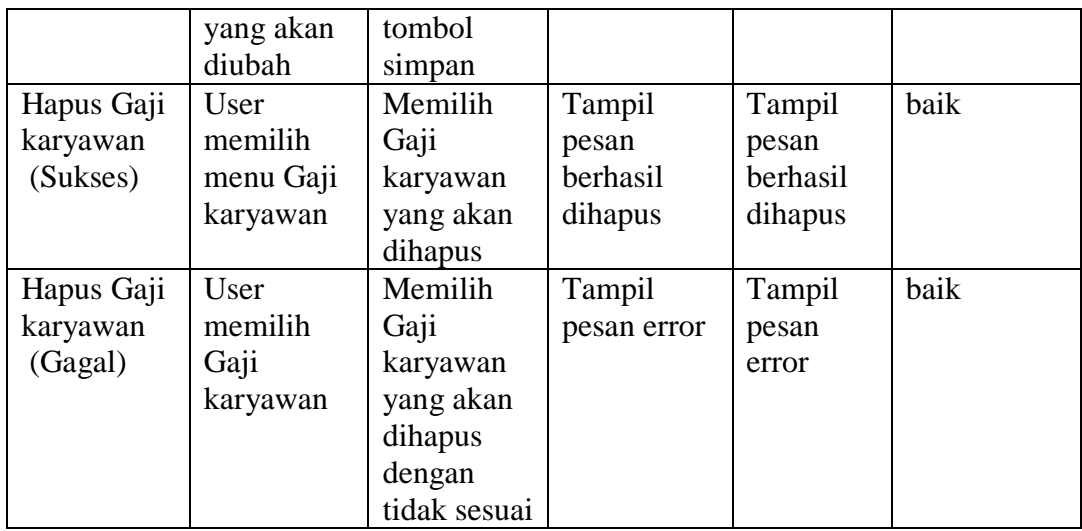

Berdasarkan pengujian modul gaji karyawan pada tabel 5.11 dapat disimpulkan bahwa fungsi-fungsi pada modul gaji karyawan sudah berjalan dengan baik.

## **12. Pengujian Modul Laporan Master**

| Modul      | Prosedur  | Masukan    | Keluaran    | Hasil yang | Kesimpulan |
|------------|-----------|------------|-------------|------------|------------|
| Yang diuji | Pengujian |            | yang        | didapat    |            |
|            |           |            | diharapkan  |            |            |
| Laporan    | User      | Pilih kode | Tampil      | Tampil     | Baik       |
| Nama       | memilih   | proyek     | laporan     | laporan    |            |
| Proyek     | menu      | yang akan  | nama        | nama       |            |
| (Sukses)   | laporan   | dicari dan | proyek      | proyek     |            |
|            | master    | klik       |             |            |            |
|            |           | tombol     |             |            |            |
|            |           | proses     |             |            |            |
| Laporan    | User      | Pilih kode | Tampil      | Tampil     | Baik       |
| nama       | memilih   | proyek     | pesan error | pesan      |            |
| proyek     | menu      | yang akan  |             | error      |            |
| (Gagal)    | laporan   | dicari     |             |            |            |
|            | master    | dengan     |             |            |            |
|            |           | tidak      |             |            |            |
|            |           | sesuai dan |             |            |            |
|            |           | klik       |             |            |            |

**Tabel 5.12 Pengujian Laporan Master**

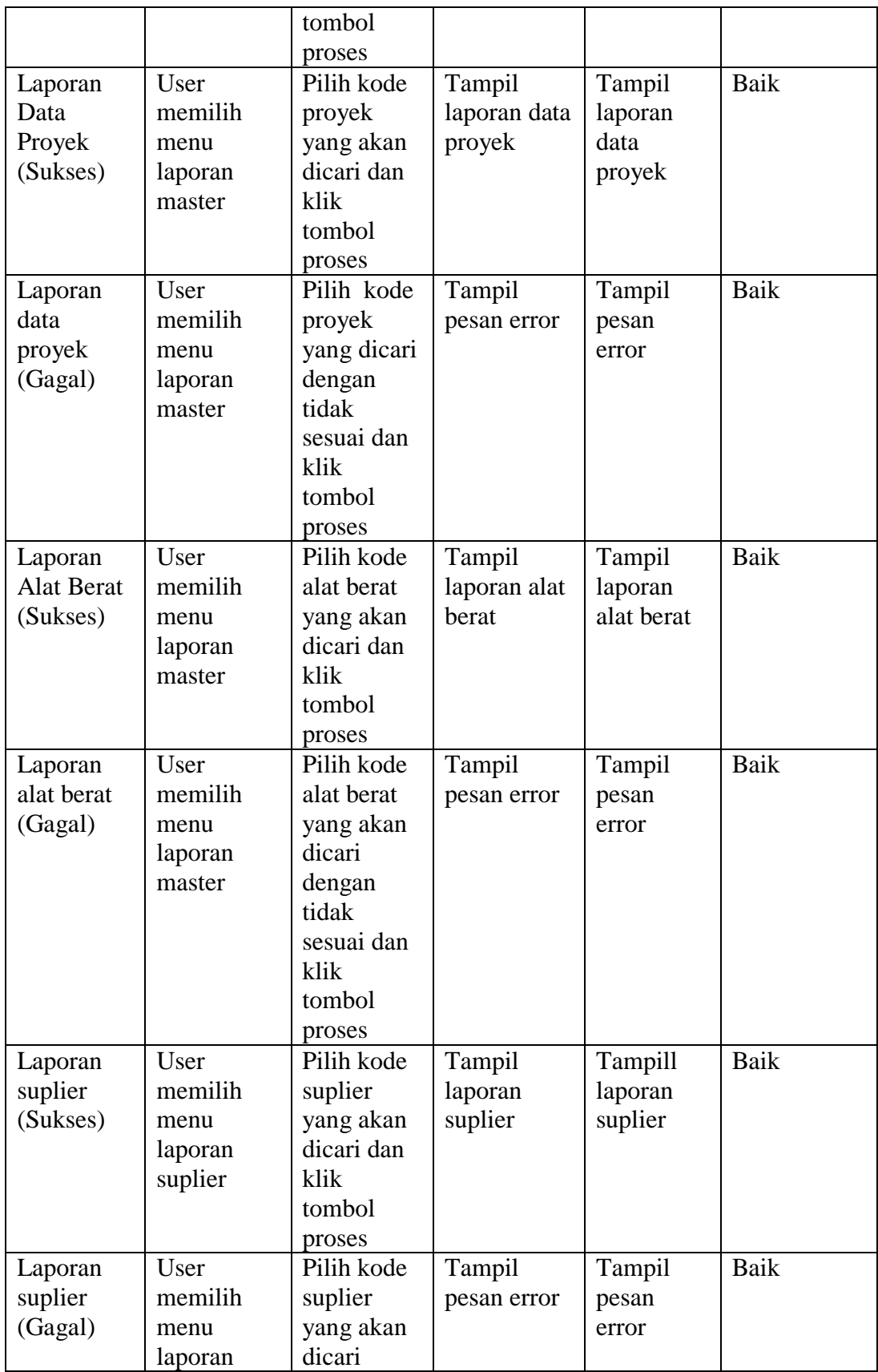

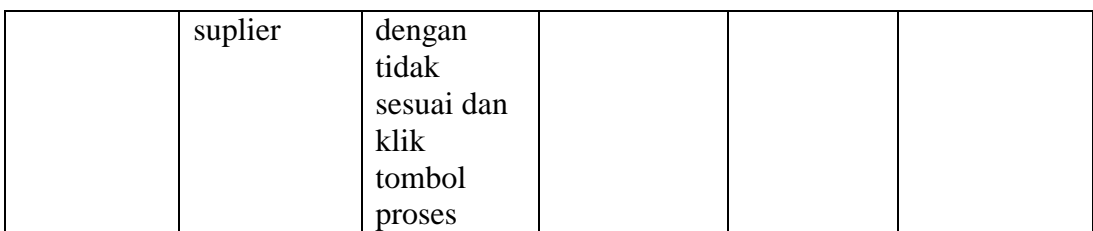

Berdasarkan pengujian modul laporan master pada tabel 5.12 dapat disimpulkan bahwa fungsi-fungsi pada modul laporan master sudah berjalan dengan baik.

## **13. Pengujian Modul Laporan Transaksi**

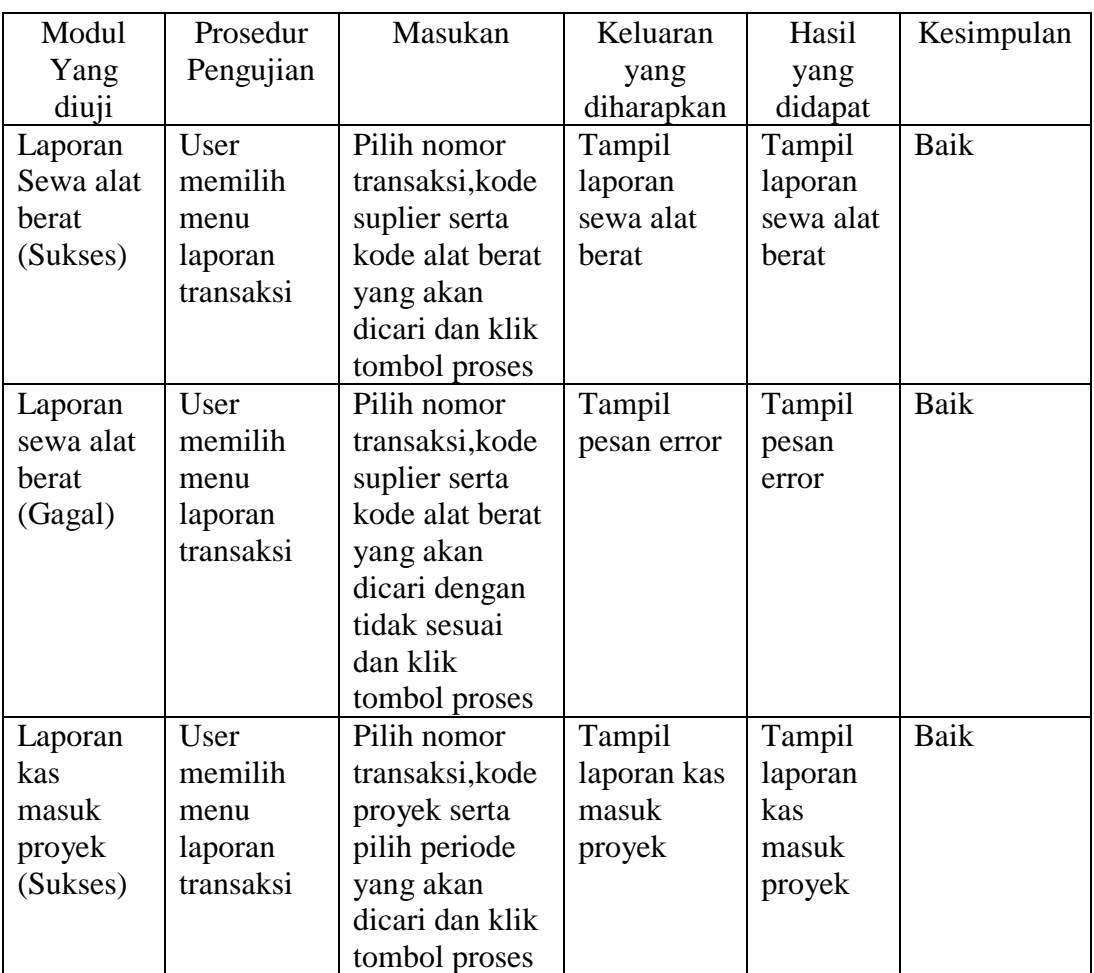

## **Tabel 5.13 Pengujian Modul Laporan Transaksi**

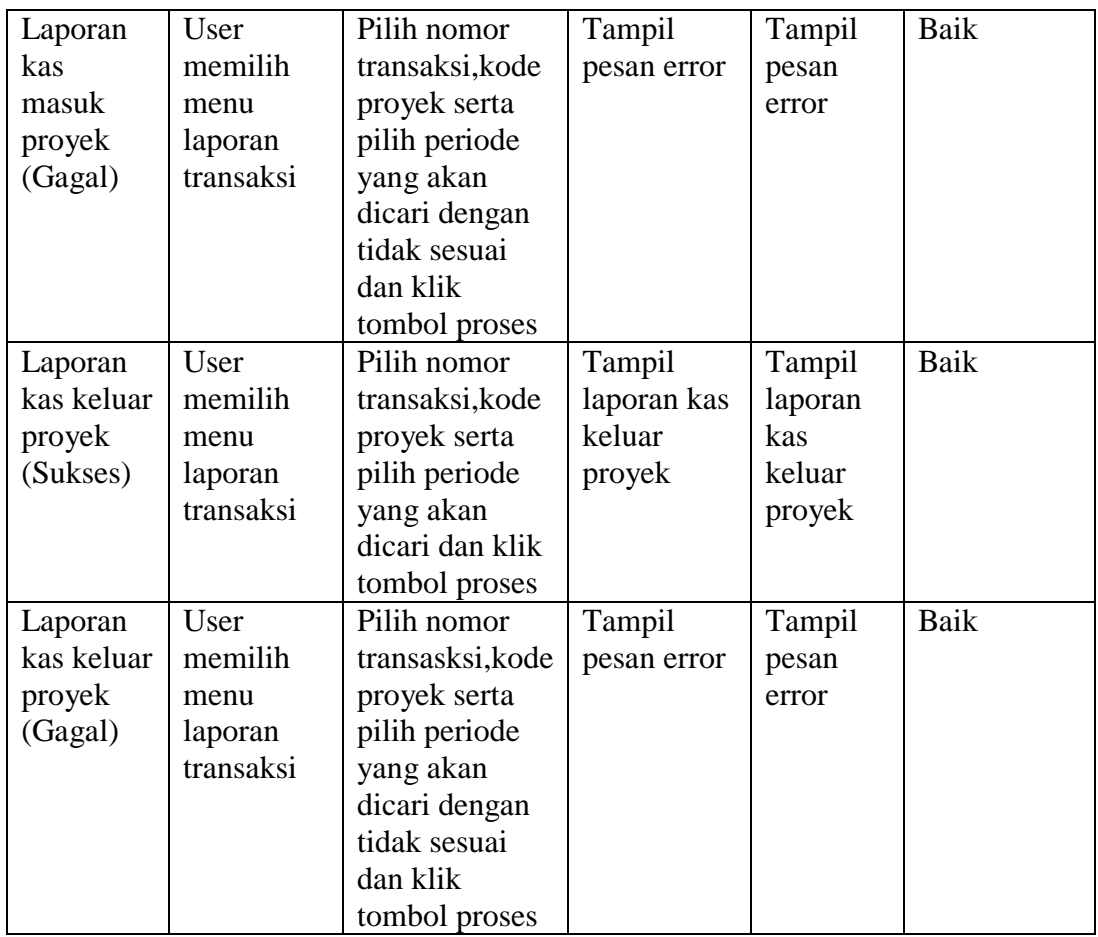

Berdasarkan pengujian modul Laporan Transaksi pada tabel 5.13 dapat disimpulkan bahwa fungsi-fungsi pada modul laporan transaksi sudah berjalan dengan baik.

# **14. Pengujian Form Laporan Keuangan Proyek**

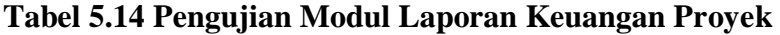

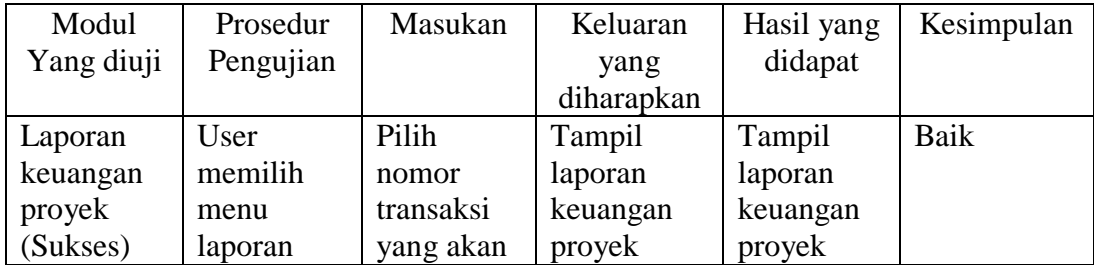

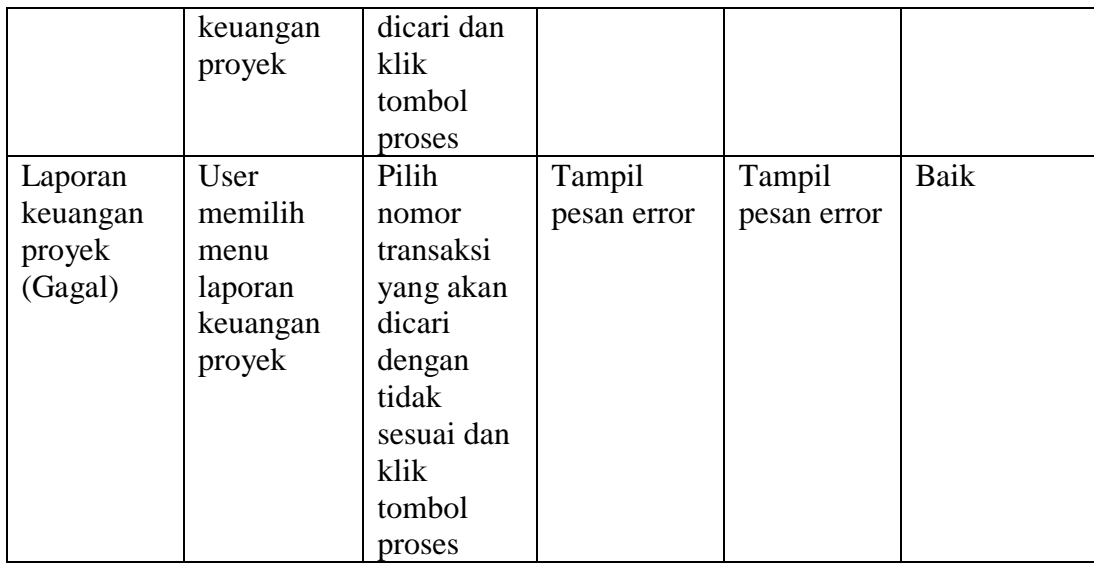

Berdasarkan pengujian modul Laporan keuangan proyek pada tabel 5.14 dapat disimpulkan bahwa fungsi-fungsi pada modul laporan keuangan proyek sudah berjalan dengan baik.

#### **5.3 ANALISIS HASIL YANG DICAPAI SISTEM**

Berdasarkan testing dan implementasi yang telah dilakukan terhadap aplikasi, maka analisis hasil yang dapat dicapai adalah sebagai berikut:

- 1. Untuk dapat mengakses aplikasi penerimaan dan pengeluaran kas ini admin harus memasukkan *username* dan *password* demi keamanan data dalam aplikasi dan untuk menghindari pihak-pihak yang tidak memiliki wewenang dalam pengolahan data keuangan.
- 2. Sistem informasi penerimaan dan pengeluaran kas yang baru ini dapat memberikan informasi yang relatif lebih cepat dan akurat dibandingkan dengan sistem yang selama ini dipakai dalam mengelola data keuangan proyek.
- 3. Sistem dapat digunakan sebagai penunjang yang dapat melakukan pengolahan data keuangan proyek ataupun dapat menggantikan sistem yang lama yang sebelumnya dilakukan secara sederhana oleh pihak PT Anas Indah Jaya.
- 4. Sistem yang baru dapat memberikan kemudahan pekerjaan bagian pengolahan penerimaan dan pengeluaran kas pada PT Anas Indah Jaya, sehingga pekerjaan dapat diselesaikan lebih cepat dari biasanya.